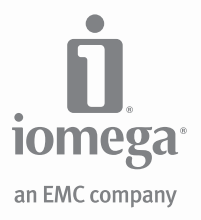

# **SuperSlim DVD** Portable Writer

USB 2.0

**Quick Start Guide Guide de démarrage rapide Schnellstart-Handbuch Guida di installazione rapida Guía de instrucciones rápidas Guia de uso rápido Snel aan de slag Snabbstartguide Introduktion**

**Hurtigreferanse Pikaopas Gyors útmutató Stručná příručka Wprowadzenie Краткое руководство по началу работы Οδηγός γρήγορης εκκίνησης** دليل البدء السريع

#### English

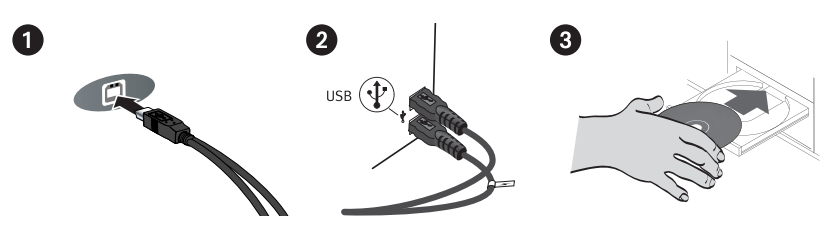

### Quick Install

- 1. Connect the USB cable to the back of the drive.
- 2. Connect the standard USB connectors on the cable to USB ports on your computer.

**NOTE:** The line labeled with the  $\swarrow$  symbol provides auxiliary power and is needed only if your computer does not provide sufficient USB power through the other line.

- 3. Insert the CD and install the software. If the CD menu does not open automatically, launch the Start program on the CD. Follow the instructions to complete the software installation. Reboot your computer if prompted.
- 4. The drive icon should appear in My Computer or Windows Explorer. If the drive does not appear on your computer, see **Troubleshooting**.

**CAUTION!** To ensure data integrity, do not disconnect the drive while the activity light is flashing. Eject the disc and use the standard procedure for your operating system for safely removing hardware.

### Important Safety Precautions

- The lomega® DVD drive employs a laser. Removing the cover or attempting to service this device when it is connected may result in exposure to laser radiation.
	- The DVD drive contains no user serviceable parts. Please refer all servicing to qualified personnel.

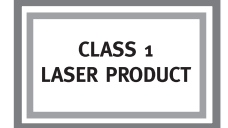

 • Do not use cracked DVDs or CDs in the Iomega DVD drive. Cracked discs can shatter at high speeds causing drive damage or creating other hazards. Iomega recommends using highquality discs.

### Using Your Drive

You can use the Iomega DVD drive to read and write many types of DVD and CD discs, as well as to read or play DVD/CD-ROM discs and audio CDs. You can use the software included with the drive to burn DVDs and CDs containing your favorite videos, photos or music files; backup or archive data files onto DVDs or CDs; or, make copies of your personal discs. See the help files included with the software for detailed instructions. Iomega recommends using only high quality discs with your drive.

### Troubleshooting

**Drive not recognized on your computer**

- 1. Ensure all cable connections are secure. Make sure the drive is receiving power.
- 2. Try restarting the computer.
- 3. Make sure you are using the USB cable that came with the drive.
- 4. If you are using a USB 2.0 card, check **Device Manager** to verify that the card is installed and working properly.
- 5. Try connecting the drive directly to one of the USB connections on your computer, rather than a USB hub or keyboard.
- 6. Try manually assigning a drive letter to the Iomega DVD drive.

#### **DVD/CD-creation software does not recognize the Iomega DVD drive**

Iomega recommends using the DVD/CD-creation software included with the drive. Other software might not support the Iomega DVD drive. Visit the software vendor's website for compatibility information.

**You receive error messages when creating DVDs or CDs**

Check the help files included with the software for detailed instructions and troubleshooting information.

#### **Francais**

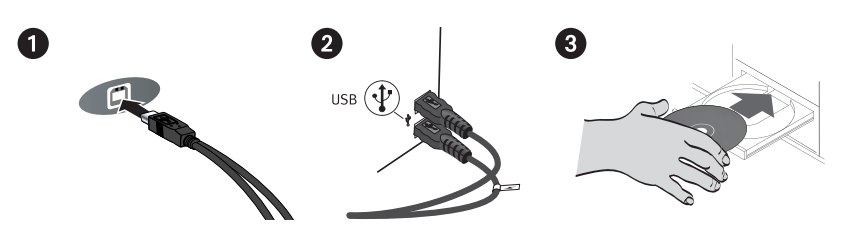

### Installation rapide

- 1. Connectez le câble USB à l'arrière du lecteur.
- 2. Connectez les connecteurs USB standard du câble aux ports USB de l'ordinateur.

**REMARQUE :** La ligne portant le symbole  $\neq$  fournit une alimentation supplémentaire et n'est nécessaire que si votre ordinateur ne fournit pas une alimentation USB suffisante via l'autre ligne.

- 3. Insérez le CD et installez le logiciel. Si le menu du CD ne s'ouvre pas automatiquement, lancez le programme Start (Démarrer) sur le CD. Suivez les instructions pour procéder à l'installation du logiciel. Redémarrez votre ordinateur si vous y êtes invité.
- 4. L'icône du lecteur doit apparaître sur le Poste de travail ou dans l'Explorateur Windows. Si aucune icône n'apparaît, consultez la rubrique **Dépannage**.

**ATTENTION !** Pour garantir l'intégrité des données, ne déconnectez pas le lecteur lorsque le voyant d'activité clignote. Ejectez le disque et utilisez la procédure standard de votre système d'exploitation pour retirer le matériel en toute sécurité.

### Précautions importantes en matière de sécurité

- Le lecteur Iomega® DVD emploie un laser. Le retrait du capot ou toute tentative de réparation de ce périphérique alors qu'il est connecté peuvent se traduire par une exposition à des rayons laser.
	- Le lecteur DVD ne contient aucune pièce réparable par l'utilisateur. Confiez toutes les réparations à du personnel qualifié.

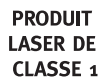

 • N'utilisez pas de DVD/CD fissurés dans le lecteur Iomega DVD. Les disques fissurés peuvent se briser à grande vitesse et endommager le lecteur ou engendrer d'autres problèmes. Iomega recommande l'utilisation de disques de haute qualité.

### Utilisation du lecteur

Vous pouvez utiliser le lecteur Iomega DVD pour lire et graver divers types de disques DVD et CD, ainsi que pour lire et lecture des DVD/CD-ROM et des CD audio. Vous pouvez utiliser le logiciel inclus avec le lecteur pour graver des DVD ou CD contenant vos vidéos, photos ou fichiers de musique préférés, sauvegarder ou archiver des fichiers de données sur DVD et CD ou effectuer des copies de vos disques personnels. Consultez les fichiers d'aide inclus avec le logiciel pour obtenir des instructions détaillées. Iomega recommande de n'utiliser que des disques de haute qualité avec le lecteur.

### Dépannage

**Lecteur non reconnu par l'ordinateur**

- 1. Vérifiez que les connexions sont correctement effectuées. Assurez-vous que le lecteur est sous tension.
- 2. Redémarrez votre ordinateur.
- 3. Utilisez le câble USB fourni avec le lecteur.
- 4. Si vous utilisez une carte USB 2.0, utilisez le **Gestionnaire de périphériques** pour vérifier que la carte est installée et fonctionne correctement.
- 5. Essayez de connecter le lecteur directement à l'un des connecteurs USB de votre ordinateur, plutôt qu'à un concentrateur ou clavier USB.
- 6. Attribuez manuellement une lettre au lecteur Iomega DVD.

#### **Le logiciel de création de DVD/CD ne reconnaît pas le lecteur Iomega DVD**

Iomega vous recommande d'utiliser le logiciel de création de DVD/CD fourni avec le lecteur. Il est possible qu'un autre logiciel ne prenne pas en charge le lecteur Iomega DVD. Visitez le site Web du fournisseur du logiciel pour obtenir des informations sur la compatibilité.

**Vous recevez des messages d'erreur lors de la création de DVD ou CD**

Consultez les fichiers d'aide inclus avec le logiciel pour obtenir des instructions et des informations détaillées sur le dépannage.

#### **Deutsch**

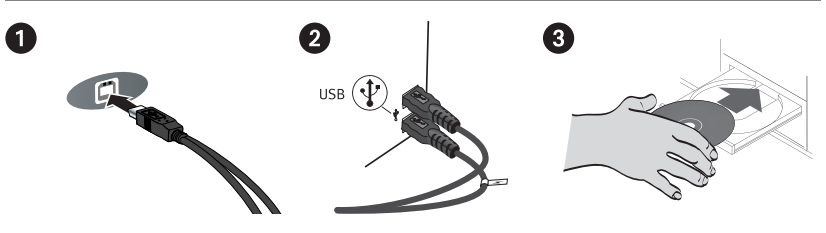

### Schnellinstallation

- 1. Verbinden Sie das USB-Kabel mit dem Anschluss auf der Rückseite des Laufwerks.
- 2. Schließen Sie Daten- und Netzleitung an USB-Anschlüsse Ihres Computers an.

HINWEIS: Der Kabelstrang mit dem Blitzsymbol in liefert zusätzlichen Strom. Er wird nur dann benötigt, wenn der Computer nicht genügend Spannung über die andere USB-Leitung liefert.

- 3. Legen Sie die CD ein und installieren Sie die Software. Wird das CD-Menü nicht automatisch geöffnet, rufen Sie das Startprogramm auf der CD auf. Befolgen Sie die Anweisungen, um die Softwareinstallation abzuschließen. Führen Sie bei Aufforderung einen Neustart des Computers durch.
- 4. Das Laufwerksymbol sollte im Arbeitsplatz oder im Windows-Explorer angezeigt werden. Falls das Laufwerk auf Ihrem Computer nicht angezeigt wird, lesen Sie den Abschnitt **Fehlerbehebung**.

**ACHTUNG!** Um die Datenintegrität zu sicherzustellen, trennen Sie die Verbindung zum Laufwerk nicht, während die Aktivitätsanzeige leuchtet. Entfernen die den Datenträger und verwenden Sie die für Ihr Betriebssystems standardmäßige Methode zum sicheren Entfernen von Hardware.

### Wichtige Sicherheitsvorschriften

- Das Iomega® DVD-Laufwerk setzt einen Laser ein. Das Entfernen der Abdeckung oder die Durchführung von Service-Maßnahmen kann zu Gefahren durch Laserstrahlung führen, wenn das Gerät angeschlossen ist.
- **LASERPRODUKT DER KATEGORIE 1**
- Das DVD-Laufwerk enthält keine Teile, die vom Benutzer gewartet werden können. Überlassen Sie sämtliche Service-Maßnahmen geschultem Personal.
- Verwenden Sie keine beschädigten DVDs oder CDs im Iomega DVD-Laufwerk. Beschädigte CDs können bei hohen Geschwindigkeiten zu Bruch gehen und zu Laufwerks- oder anderen Schäden führen. Iomega empfiehlt die Verwendung von Datenträgern mit hoher Qualität.

### Verwenden des Laufwerks

Sie können das Iomega-DVD-Laufwerk zum Lesen und Beschreiben vieler Typen von DVD- und CD-Datenträgern sowie zum Lesen oder Wiedergeben von DVD-/CD-ROM-Datenträgern und Audio-CDs verwenden. Sie können die mit dem Laufwerk gelieferte Software zum Brennen Ihrer Lieblingsvideos, -fotos oder -musikdateien auf DVD und CD verwenden oder Kopien Ihrer persönlichen Datenträger anfertigen. Weitere detaillierte Anweisungen finden Sie in den der Software beigefügten Hilfedateien. Iomega empfiehlt die ausschließliche Verwendung qualitativ hochwertiger Datenträger für das Laufwerk.

### Fehlerbehebung

**Das Laufwerk wurde von Ihrem Computer nicht erkannt**

- 1. Überprüfen Sie alle Kabelverbindungen. Stellen Sie sicher, dass die Festplatte mit Strom versorgt wird.
- 2. Führen Sie probeweise einen Neustart des Computers durch.
- 3. Vergewissern Sie sich, dass Sie das mit dem Laufwerk gelieferte USB-Kabel verwenden.
- 4. Wenn Sie eine USB 2.0-Karte verwenden, überprüfen Sie den **Geräte-Manager**, um sicherzustellen, dass die Karte installiert ist und ordnungsgemäß funktioniert.
- 5. Versuchen Sie, die Festplatte direkt an einen der USB-Anschlüsse des Computers und nicht an einen USB-Hub oder die Tastatur anzuschließen.
- 6. Versuchen Sie, dem Iomega-DVD-Laufwerk manuell einen Laufwerksbuchstaben zuzuweisen.

**Die Software für die Erstellung von DVDs/CDs erkennt das Iomega-DVD-Laufwerk nicht** Iomega empfiehlt für die Erstellung von DVDs/CDs die Verwendung der mit dem Laufwerk gelieferten Software. Eine andere Software wird von dem Iomega-DVD-Laufwerk unter Umständen nicht unterstützt. Informationen zur Kompatibilität erhalten Sie auf der Website des **Softwareherstellers** 

#### **Sie erhalten Fehlermeldungen beim Erstellen von DVDs oder CDs**

Lesen Sie die in der Software enthaltenen Hilfedateien für detaillierte Anweisungen und Informationen zur Fehlerbehebung.

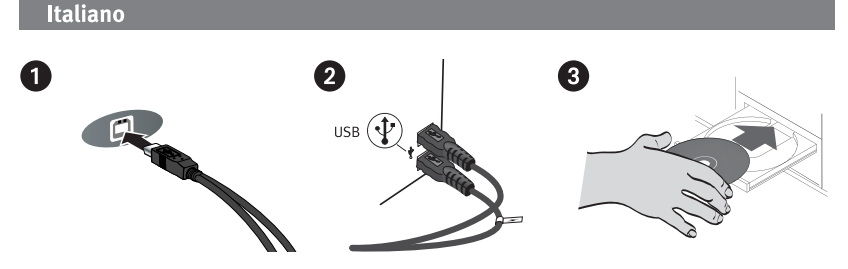

### Installazione rapida

- 1. Collegare il cavo USB alla parte posteriore dell'unità.
- 2. Collegare sia la linea dati che la linea di alimentazione alle porte USB del computer.

**NOTA:** l'estremità contrassegnata dal simbolo ∕ fornisce un alimentatore ausiliario, il cui impiego è necessario solo se il computer non eroga alimentazione USB sufficiente tramite l'altra estremità a disposizione.

- 3. Inserire il CD e installare il software. Se il menu del CD non viene visualizzato automaticamente, eseguire il programma di avvio dal CD. Per completare l'installazione del software, attenersi alle relative istruzioni. Se richiesto, riavviare il computer.
- 4. L'icona dell'unità dovrebbe essere visualizzata in Risorse del computer o Esplora risorse. Se l'unità non viene rilevata dal computer, consultare la sezione **Risoluzione dei problemi**.

**ATTENZIONE:** per assicurare l'integrità dei dati, non scollegare l'unità quando il LED di attività lampeggia. Espellere il disco e utilizzare la procedura standard per la rimozione sicura dell'hardware in base al sistema operativo in uso.

### Precauzioni importanti per la sicurezza

 • L'unità Iomega® DVD utilizza una tecnologia laser. La rimozione del coperchio o eventuali interventi manutentivi eseguiti quando la periferica è collegata potrebbero comportare l'esposizione a radiazioni laser.

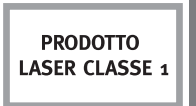

- L'unità DVD non contiene parti su cui l'utente possa intervenire a livello manutentivo. Per la manutenzione, rivolgersi a personale tecnico qualificato.
- Non inserire CD o DVD rigati nell'unità Iomega DVD. I dischi rigati possono rompersi alle alte velocità causando danni all'unità o altri rischi. Iomega consiglia di utilizzare dischi di alta qualità.

### Utilizzo dell'unità

È possibile utilizzare l'unità Iomega DVD per leggere e scrivere molti tipi di supporti DVD e CD, nonché leggere o riprodurre dischi DVD/CD-ROM e CD audio. Il software fornito in dotazione con l'unità consente di masterizzare supporti DVD e CD contenenti i video, le foto o i file musicali preferiti; eseguire il backup o archiviare file di dati su DVD o CD; creare copie di dischi personali. Per istruzioni dettagliate, consultare i file della guida forniti con il software. Iomega consiglia di utilizzare solo dischi di alta qualità.

### Risoluzione dei problemi

#### **Il computer non riconosce l'unità**

- 1. Assicurarsi che tutti i collegamenti via cavo siano opportunamente inseriti. Assicurarsi che l'unità sia alimentata.
- 2. Provare a riavviare il computer.
- 3. Assicurarsi di utilizzare il cavo USB fornito in dotazione con l'unità.
- 4. Se si utilizza una scheda USB 2.0, accedere a **Gestione periferiche** per verificare che la scheda sia installata e funzioni correttamente.
- 5. Collegare l'unità direttamente a una delle porte USB del computer anziché a un hub o a una tastiera USB.
- 6. Provare ad assegnare manualmente la lettera all'unità Iomega DVD.

#### **Il software per la creazione di DVD/CD non riconosce l'unità Iomega DVD**

Iomega consiglia di utilizzare il software per la creazione di DVD/CD fornito con l'unità. L'unità Iomega DVD potrebbe non supportare l'utilizzo di altri software. Per informazioni sulla compatibilità, visitare il sito web del fornitore dell'applicazione software.

**Vengono visualizzati messaggi di errore durante la creazione di DVD o CD**

Per istruzioni e informazioni dettagliate sulla risoluzione dei problemi, consultare i file della guida forniti con il software.

# Españo R USB  $(\Phi)$

### Instalación rápida

- 1. Conecte el cable USB a la parte posterior de la unidad.
- 2. Conecte los conectores USB estándar del cable a los puertos USB del ordenador. **NOTA:** La línea etiquetada con el símbolo ∕ proporciona alimentación auxiliar y sólo se requiere si el ordenador no proporciona suficiente alimentación USB a través de la otra línea.
- 3. Inserte el CD e instale el software. Si el menú del CD no se abre automáticamente, ejecute el programa Start (Inicio) del CD. Siga las instrucciones para completar la instalación del software. Reinicie el ordenador si se le pide que lo haga.
- 4. En Mi PC o en el Explorador de Windows debe aparecer el icono de unidad. Si la unidad no aparece en el ordenador, consulte la sección **Solución de problemas**.

**PRECAUCIÓN:** Para garantizar la integridad de los datos, no desconecte la unidad mientras parpadee la luz de actividad. Expulse el disco y utilice el procedimiento estándar de su sistema operativo para extraer el hardware de forma segura.

### Precauciones de seguridad importantes

- La unidad Iomega® DVD utiliza un láser. Si retira la cubierta o intenta realizar operaciones de servicio técnico en este dispositivo mientras está encendido, puede dar lugar a una exposición dañina a la radiación de láser.
	- La unidad DVD contiene piezas que no se pueden reparar por el usuario. Consulte a nuestro personal cualificado para cualquier reparación.
	- No utilice DVD o CD agrietados en la unidad Iomega DVD. Los discos agrietados se pueden romper al usarlos a altas velocidades, lo que podría causar daños a la unidad o cualquier otro tipo de peligro. Iomega recomienda utilizar discos de alta calidad.

### Uso de la unidad

Puede usar la unidad de DVD de Iomega para leer y grabar todo tipo de DVD y CD, así como para leer o reproducir DVD/CD-ROM y CD de audio. Puede usar el software incluido con la unidad para grabar discos que contengan sus fotos, vídeos o archivos de música favoritos, realizar copias de seguridad o archivar datos en DVD y CD, o bien hacer copias de sus discos personales. Consulte los archivos de ayuda que incluye el software para obtener instrucciones detalladas. Iomega recomienda el uso exclusivo de discos de gran calidad con la unidad.

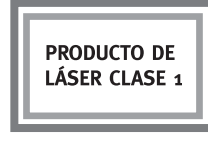

### Solución de problemas

**Su ordenador no reconoce la unidad**

- 1. Asegúrese de que todas las conexiones están bien. Asegúrese de que la unidad recibe alimentación.
- 2. Pruebe a reiniciar el ordenador.
- 3. Asegúrese de que está usando el cable USB que venía con la unidad.
- 4. Si utiliza una tarjeta USB 2.0, compruebe en el **Soporte** si dicha tarjeta está bien instalada y funciona correctamente.
- 5. Intente conectar la unidad directamente a una de las conexiones USB del ordenador en lugar de a un concentrador USB o al teclado.
- 6. Pruebe a asignar de forma manual una letra de unidad a la unidad de DVD.

#### **El software de creación de DVD/CD no reconoce la unidad de DVD de Iomega**

Iomega recomienda usar el software de creación de DVD/CD que incluye la unidad. Si utiliza otro software, puede que no sea compatible con la unidad de DVD de Iomega. Visite el sitio web del fabricante de software para obtener información sobre compatibilidad.

#### **Recibe mensajes de error al crear DVD o CD**

Consulte los archivos de ayuda que incluye el software para obtener instrucciones detalladas e información sobre solución de problemas.

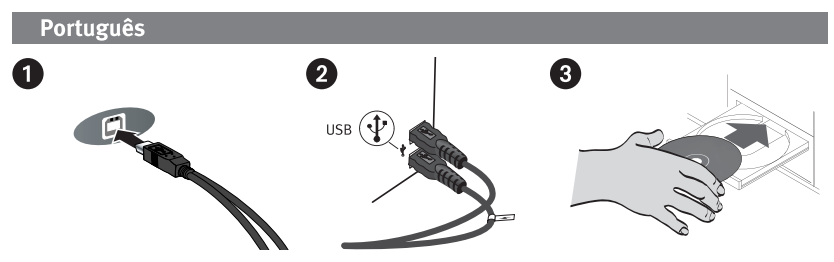

### Instalação rápida

- 1. Conecte o cabo USB à parte traseira da unidade.
- 2. Conecte os conectores USB padrão do cabo a portas USB do computador.

**NOTA:** A linha rotulada com o símbolo ∕ fornece alimentação auxiliar e é necessária somente se o seu computador não fornecer alimentação USB suficiente através da outra linha.

- 3. Insira o CD e instale o software. Se o menu do CD não for exibido automaticamente, abra o programa Start (Iniciar) no CD. Siga as instruções para concluir a instalação do software. Reinicie o computador, se solicitado.
- 4. O ícone da unidade deve aparecer em Meu computador ou no Windows Explorer. Se a unidade não aparecer no seu computador, consulte a seção **Solução de problemas**.

**CUIDADO!** Para garantir a integridade dos dados, não desconecte a unidade enquanto a luz de atividade estiver piscando. Ejete o disco e utilize o procedimento padrão de seu sistema operacional para remover a unidade com segurança.

### Precauções importantes para segurança

- A unidade Iomega® DVD inclui radiação laser. Se retirar a tampa ou tentar reparar este dispositivo enquanto estiver ligado, pode ficar exposto à perigosa radiação laser.
	- A unidade de DVD não contém peças que possam ser reparadas pelo utilizador. Para qualquer reparação, peça assistência a pessoal qualificado.

**PRODUTO A LASER** DE CLASSE 1

 • Não utilize DVD o CDs rachados na unidade Iomega DVD. A alta velocidade os discos rachados podem partir-se, o que provoca danos na unidade ou cria outro tipo de risco. A Iomega recomenda que utilize discos de alta qualidade.

### Utilização da unidade

Você pode usar a unidade Iomega DVD para ler e gravar vários tipos de DVD e CD, além de ler ou executar discos de DVD/CD-ROM e de áudio. Você pode usar o software que acompanha a unidade para gravar DVDs o CDs com as suas fotos, vídeos ou músicas favoritas, fazer backup ou armazenar arquivos de dados em DVDs o CDs, ou fazer cópia de seus discos pessoais. Consulte os arquivos de ajuda incluídos no software para obter instruções detalhadas. A Iomega recomenda que somente discos de alta qualidade sejam utilizados com a unidade.

### Solução de problemas

**O computador não reconhece a unidade**

- 1. Certifique-se de que todas as conexões estejam firmes. Certifique-se de que a unidade esteja recebendo energia.
- 2. Tente reinicializar o computador.
- 3. Certifique-se de usar o cabo USB que acompanha a unidade.
- 4. Se estiver utilizando uma placa USB 2.0, consulte o **Gerenciador de dispositivos** para verificar se a placa está instalada e funcionando adequadamente.
- 5. Experimente conectar a unidade diretamente a uma das conexões USB do seu computador, em vez de a um teclado ou hub USB.
- 6. Tente atribuir manualmente uma letra à unidade Iomega DVD.

#### **O software de criação de DVD/CD não reconhece a unidade Iomega DVD**

A Iomega recomenda a utilização do software de criação de DVD/CD que acompanha a unidade. Outros softwares podem não ser compatíveis com a unidade Iomega DVD. Visite o site do fornecedor do software para obter informações sobre compatibilidade.

**Você recebe mensagens de erro ao criar DVDs o CDs**

Consulte os arquivos de ajuda incluídos no software para obter instruções detalhadas e informações sobre solução de problemas.

**11**

#### **Nederlands**

1

Snelle installatie

- 1. Sluit de USB-kabel aan op de achterkant van de drive.
- 2. Sluit de gegevenskabel en de voedingskabel aan op USB-poorten van de computer.

**OPMERKING:** De kabel die is gemarkeerd met het symbool  $\neq$  levert extra voeding en is alleen nodig als uw computer via de andere kabel niet genoeg USB-voeding levert.

- 3. Plaats de cd en installeer de software. Als het cd-menu niet automatisch wordt gestart, start u het programma Start op de cd Solutions. Volg de instructies om de installatie van de software te voltooien. Start de computer opnieuw op als dat wordt gevraagd.
- 4. Het pictogram van de drive verschijnt in Deze computer of in Windows Verkenner. Als het pictogram van de drive niet wordt weergegeven, raadpleegt u **Problemen oplossen**.

**WAARSCHUWING!** Om de gegevensintegriteit te waarborgen dient u de drive niet los te koppelen zolang het activiteitslampje knippert. Werp de disc uit en volg de standaardprocedure van uw besturingssysteem voor het veilig verwijderen van hardware.

### Belangrijke veiligheidsmaatregelen

- De Iomega® dvd-drive maakt gebruik van een laser. Verwijder nooit de behuizing van dit apparaat en probeer nooit zelf onderhoudstaken uit te voeren wanneer het apparaat aangesloten is. Anders kunt u worden blootgesteld aan laserstraling.
	- De dvd-drive bevat geen onderdelen die door de gebruiker kunnen worden vervangen of onderhouden. Laat al het onderhoudswerk uitvoeren door bevoegd personeel.
	- Plaats geen dvd's of cd's met scheurtjes in de Iomega dvd-drive. Bij hoge snelheden kunnen deze discs barsten en zo uw drive beschadigen of tot andere gevaren leiden. Iomega beveelt het gebruik van hoogwaardige discs aan.

### De drive gebruiken

U kunt met de Iomega dvd-drive diverse soorten dvd's en cd's lezen en beschrijven en dvd- /cd-rom's en audio-cd's lezen en afspelen. Met de meegeleverde software kunt u uw favoriete video's, foto's of muziekbestanden op dvd's en cd's branden, back-ups of archiefkopieën van gegevensbestanden op dvd's of cd's zetten of kopieën van uw persoonlijke discs maken. Voor gedetailleerde instructies raadpleegt u de helpbestanden op de software. Iomega raadt u aan alleen hoogwaardige discs te gebruiken in de drive.

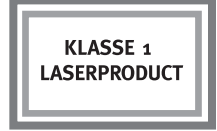

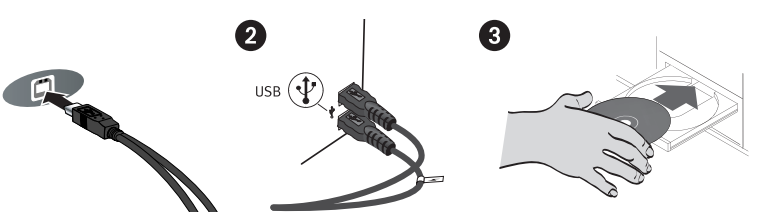

### Problemen oplossen

**De computer herkent de drive niet**

- 1. Controleer of alle kabels goed zijn aangesloten en of de drive van stroom is voorzien.
- 2. Start de computer opnieuw op.
- 3. Controleer of u wel de USB-kabel gebruikt die bij de schijf is meegeleverd.
- 4. Als u een USB 2.0-kaart gebruikt, controleert u via **Apparaatbeheer** of de kaart geïnstalleerd is en goed werkt.
- 5. Probeer de drive rechtstreeks aan te sluiten op een van de USB-connectoren van de computer en niet op een USB-hub of een toetsenbord.
- 6. Probeer handmatig een stationsaanduiding aan de Iomega dvd-drive toe te wijzen.

**Software voor het maken van dvd's of cd's herkent de Iomega dvd-drive niet**

Iomega raadt u aan de met de drive meegeleverde software te gebruiken om dvd's en cd's te maken. Het is mogelijk dat andere software de Iomega dvd-drive niet ondersteunt. Ga voor informatie over compatibiliteit naar de website van de verkoper van de software.

#### **U ontvangt foutmeldingen bij het maken van dvd's of cd's**

Raadpleeg de helpbestanden op de software voor gedetailleerde instructies en informatie over probleemoplossing.

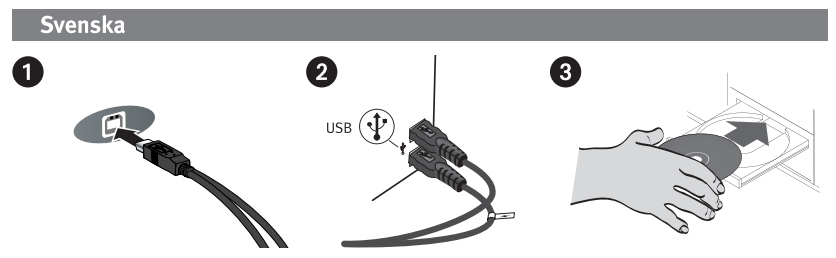

### Snabbinstallation

- 1. Anslut USB-kabeln till baksidan av enheten.
- 2. Anslut båda data- och strömkablarna till USB-portarna på datorn.

**OBS!** Den ledning som är märkt med symbolen ∕ tillför extra elström, och behövs bara om datorn inte kan tillhandahålla tillräcklig USB-energi genom den andra ledningen.

- 3. Satt i cd:n och installera programvaran. Om inte CD-menyn öppnas automatiskt måste du starta programmet Start på CD-skivan manuellt. Följ instruktionerna för att fullfölja installationen av enheten. Starta om datorn vid behov.
- 4. Ikonen för enheten kommer att visas i Den här datorn eller i Utforskaren. Om drivrutinen inte visas på datorn, se avsnittet **Felsökning**.

**VARNING!** För att säkerställa dataintegriteten ska du inte koppla ur drivrutinen under tiden den aktiva lampan blinkar. Mata ut skivan och använd standardmetoden för att säkert ta bort hårdvara för operativsystemet.

### Viktiga säkerhetsanvisningar

- Enheten Iomega® DVD använder laser. Avlägsnande av höljet eller försök att underhålla enheten medan den är ansluten kan resultera i exponering för laserstrålning.
	- DVD-enheten innehåller inga delar som kan underhållas av användaren. Låt kvalificerad personal utföra all service.

### **LASERPRODUKT** AV 1:A KLASS

 • Använd inte trasiga DVD- eller CD-skivor i enheten Iomega DVD. Trasiga skivor kan splittras i hög hastighet och skada enheten eller orsaka andra farliga situationer. Iomega rekommenderar att du använder skivor av hög kvalitet.

### Hur du använder din hårddisk

Du kan använda Iomega DVD-enheten för att läsa och skriva många typer av DVD- och CDskivor, samt för att spela upp eller läsa DVD/CD-ROM-skivor och ljud-CD-skivor. Du kan använda programvaran som medföljer disken för att bränna DVD- och CD-skivor som innehåller dina favoritvideor, -bilder eller musikfiler; säkerhetskopiera eller lagra datafiler till DVD-skivor eller CD-skivor; eller göra kopior av personliga skivor. Se hjälpfilerna som medföljer programvaran för detaljerade anvisningar. Iomega rekommenderar användning av högkvalitativa skivor med din enhet.

### Felsökning

**Drivrutinen identifi eras inte på datorn**

- 1. Se till att alla kabelanslutningar är säkra. Kontrollera att enheten får ström.
- 2. Prova att starta om datorn.
- 3. Kontrollera att du använder den USB-kabel som medföljde enheten.
- 4. Om du använder ett USB 2.0 kort ska du kontrollera **Enhetshanteraren** för att verifiera att kortet är installerat och fungerar som det ska.
- 5. Prova att ansluta drivrutinen direkt till en av USB-anslutningarna på datorn, istället för till en USB-hubb eller tangentbord.
- 6. Prova att manuellt tilldela en drivrutinsbokstav till Iomega DVD-drivrutinen.

Om problemet kvarstår ska du besöka supportområdet på **www.iomega.com** för ytterligare felsökningshjälp.

#### **Programvaran DVD/CD-creation identifierar inte Iomega DVD-drivrutinen**

Iomega rekommenderar användning av programvaran DVD/CD-creation som är inkluderad i drivrutinen. Annan programvara kanske inte stöder Iomega DVD-drivrutinen. Besök webbsidan för programvaruleverantören för kompatibilitetsinformation.

#### **Du ser felmeddelanden när du skapar DVD- eller CD-skivor**

Se hjälpfilerna som medföljer programvaran för detaljerade anvisningar och felsökningsinformation.

## **14**

Brug af drevet

#### Du kan anvende Iomega DVD-drevet til at læse og skrive mange typer DVD- og CD-diske og til at læse eller afspille DVD/CD-ROM-diske og lyd-CD'er. Du kan anvende den software, der følger med drevet, til at brænde DVD'er og CD'er, der indeholder dine favoritvideoer, fotos eller musikfiler, sikkerhedskopiere eller arkivere datafiler på DVD'er eller CD'er eller lave kopier af dine personlige

at du kun bruger diske i høj kvalitet på dit drev.

### diske kan blive ødelagt ved høje hastigheder og forvolde skader på drevet eller medføre andre skader. Iomega anbefaler brug af discs af høj kvalitet.

diske. Se de hjælpefiler der følger med softwaren for detaljerede instruktioner. Iomega anbefaler,

- Iomega® DVD-drevet benytter en laser. Fjernelse af dækslet eller forsøg på at reparere denne enhed, mens den er tilsluttet, kan resultere i laserstråling.
- Vigtige sikkerhedsforanstaltninger
	-
	- DVD-drevet indeholder ingen dele, som brugeren selv kan reparere. Al reparation skal foretages af autoriserede teknikere.
	- Brug ikke revnede DVD'er eller CD'er i Iomega DVD-drevet. Revnede

### Hurtig installation

- 1. Tilslut USB-kablet på bagsiden af drevet.
- 2. Tilslut både data- og strømkablerne til USB-portene på din computer.

**BEMÆRK:** Linjen med symbolet  $\neq$  giver ekstra strøm og er kun nødvendig, hvis computeren ikke leverer tilstrækkelig USB-strøm gennem den anden linje.

- 3. Isæt cd'en for at installere softwaren. Hvis CD-menuen ikke åbnes automatisk, skal du starte programmet Start på CD'en. Følg anvisningerne for at afslutte softwareinstallationen. Genstart computeren, hvis du bliver bedt om det.
- 4. Drevikonet vises i Denne computer eller Windows Stifinder. Hvis drevet ikke vises på computeren, skal du se **Fejlfinding**.

**ADVARSEL!** For at sikre dataenes integritet må du ikke frakoble drevet, så længe aktivitetslyset blinker. Skub disken, ud og brug standardproceduren for dit operativsystem for sikker fjernelse af hardware.

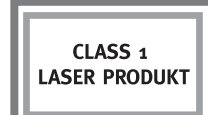

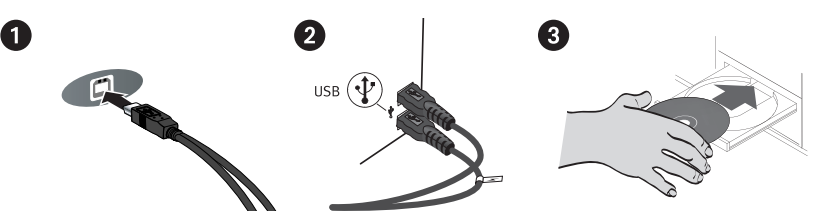

### **Feilfinding**

**Drevet genkendes ikke på din computer**

- 1. Kontroller, at alle kabelforbindelser er i orden. Kontroller, at drevet får strøm.
- 2. Prøv at genstarte computeren.
- 3. Sørg for at bruge det USB-kabel, der blev leveret med drevet.
- 4. Hvis du bruger et USB 2.0-kort, så kontroller **Enhedshåndtering** for at sikre, at kortet er installeret og fungerer korrekt.
- 5. Prøv at tilslutte drevet til et af USB-stikkene på din computer, og ikke til en USB-hub eller tastaturet.
- 6. Prøv manuelt at tildele et drevbogstav til Iomega DVD-drevet.

#### **Software til DVD/CD-oprettelse genkender ikke Iomega DVD-drevet**

Iomega anbefaler, at du anvender den software til DVD/CD-oprettelse, der fulgte med drevet. Anden software understøtter måske ikke Iomega DVD-drevet. Besøg softwareproducentens website for informationer om kompatibilitet.

#### **Du får en fejlmeddelelse ved oprettelse af DVD'er eller CD'er**

Se de hjælpefiler der følger med softwaren for detaljerede instruktioner og informationer om problemløsning.

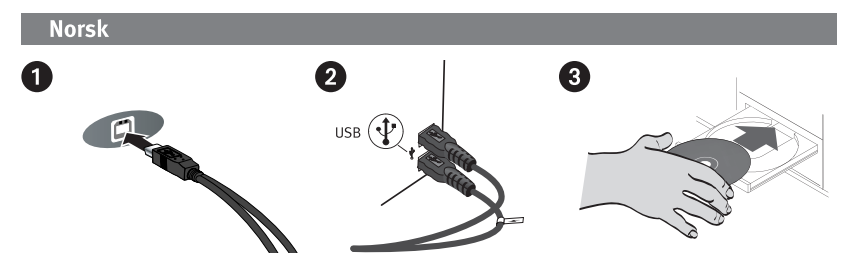

### Rask installering

- 1. Koble til USB-kabelen på baksiden av stasjonen.
- 2. Koble både data- og strømkabler til USB-portene på datamaskinen.

**MERK:** Ledningen som er merket med symbolet  $\neq$ , sørger for reservestrøm og er bare nødvendig hvis datamaskinen ikke gir tilstrekkelig USB-strøm via den andre ledningen.

- 3. Sett inn CD-platen og installer programvaren. Hvis CD-menyen ikke åpnes automatisk, starter du Start-programmet på CD-platen. Følg veiledningen for å fullføre installeringen av programvaren. Start datamaskinen på nytt hvis du blir bedt om det.
- 4. Stasjonsikonet skal vises i Min datamaskin eller Windows Utforsker. Hvis stasjonen ikke vises på datamaskinen, se **Problemløsing**.

**FORSIKTIG!** For å sikre dataintegriteten må du ikke koble fra stasjonen mens aktivitetslampen blinker. Løs ut platen og bruk standardprosedyren i operativsystemet for trygg fjerning av maskinvare.

### Viktige forholdsregler

- Iomega® DVD-stasjonen har en laser. Fjerning av dekselet eller forsøk på service på denne enheten når den er tilkoblet, kan føre til eksponering for laserstråling.
	- DVD-stasjonen inneholder ingen deler som kan vedlikeholdes av brukeren. Henvis all service til kvalifisert personell.

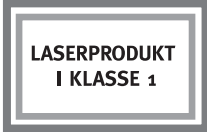

 • Ikke bruk sprukne DVD- eller CD-plater i Iomega DVD-stasjonen. Sprukne plater kan smadres ved høy hastighet og skade stasjonen eller forårsake annen fare. Iomega anbefaler at du bruker kvalitetsplater.

### Bruk av stasjonen

Du kan bruke Iomega DVD-stasjonen til å lese og skrive mange typer DVD- og CD-plater, i tillegg til å lese eller spille av DVD/CD-ROM-plater og lyd-CDer. Du kan bruke programvaren som følger med stasjonen, til å brenne DVD- og CD-plater med favorittvideoer, fotografier eller musikkfiler, sikkerhetskopiere eller arkivere datafiler på DVD- eller CD-plater, eller lage kopier av personlige plater. Se hjelpefilene som følger med programvaren, for å få detaljert veiledning. Iomega anbefaler at du bruker kun kvalitetsplater i stasjonen.

### Problemløsing

**Datamaskinen finner ikke stasjonen** 

- 1. Pass på at alle kabler er godt festet. Kontroller at stasjonen får strøm.
- 2. Forsøk å starte datamaskinen på nytt.
- 3. Pass på at du bruker USB-kabelen som fulgte med stasjonen.
- 4. Hvis du bruker et USB 2.0-kort, kontrollerer du at kortet er installert og fungerer som det skal under **Enhetsbehandling**.
- 5. Forsøk å koble stasjonen direkte til en av USB-portene på datamaskinen, og ikke til en USBhub eller et tastatur.
- 6. Forsøk å tilordne en stasjonsbokstav manuelt til Iomega DVD-stasjonen.

#### **Programvare for DVD/CD-brenning finner ikke Iomega DVD-stasjonen**

Iomega anbefaler bruk av programvaren for DVD/CD-brenning som fulgte med stasjonen. Annen programvare støtter kanskje ikke Iomega DVD-stasjonen. Besøk programvareleverandørens nettsted for å få informasjon om kompatibilitet.

#### **Du får feilmeldinger når du lager DVD- eller CD-plater**

Se hjelpefilene som følger med programvaren, for å få detaljert veiledning og informasjon om problemløsing.

#### Suomi

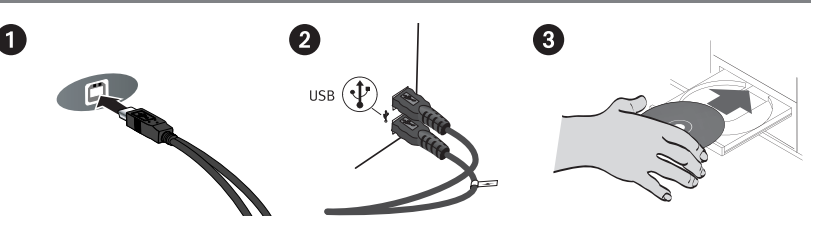

#### Pika-asennus

- 1. Kytke USB-kaapeli aseman takana olevaan liitäntään.
- 2. Kytke tietoliitin ja virtaliitin tietokoneen USB-portteihin.

 **HUOMAUTUS:** Symbolilla merkityn liitännän kautta laitteessa voi käyttää lisävirtaa. Sitä tarvitaan vain, jos laite ei saa tietokoneesta riittävästi USB-virtaa muun liitännän kautta.

- 3. Pane CD-levy asemaan ja asenna ohjelmisto. Jos CD-valikko ei avaudu automaattisesti, käynnistä CD:llä oleva Start (Käynnistys) -ohjelma. Suorita ohjelmistoasennus noudattamalla ohjeita. Käynnistä tietokone kehotettaessa uudelleen.
- 4. Aseman kuvakkeen pitäisi tulla näkyviin Oma tietokone -ikkunaan tai Windowsin Resurssienhallintaan. Jos asema ei ilmesty Oma tietokone -ikkunaan, katso kohtaa **Vianmääritys**.

**VAROITUS:** Älä irrota asemaa toimintovalon vilkkuessa tietojärjestelmän eheyden varmistamiseksi. Poista levy ja suorita laitteiston poisto käyttöjärjestelmän ohjeiden mukaisesti.

### Tärkeitä turvallisuuteen liittyviä varotoimia

- Iomega® DVD -asemassa käytetään laseria. Jos laitteen kuoret avataan tai laitetta yritetään huoltaa, kun siihen on kytketty virta, käyttäjän silmät voivat altistua lasersäteilylle.
	- DVD-asemassa ei ole käyttäjän huollettavissa olevia osia. Kaikki huoltotoimenpiteet on jätettävä asianmukaisesti koulutetuille huoltohenkilöille.

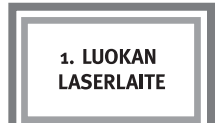

 • Älä käytä rikkinäisiä DVD- tai CD-levyjä Iomega DVD -asemassa. Rikkinäiset levyt voivat hajota paloiksi, jos niitä pyöritetään suurella nopeudella. Tällöin asema voi vahingoittua tai aiheuttaa vaaratilanteen. Iomega suosittelee, että käytät laadukkaita levyjä.

### Aseman käyttäminen

Iomega DVD -asemassa voi lukea ja kirjoittaa erityyppisiä DVD- ja CD-levyjä samoin kuin lukea tai toistaa DVD/CD-ROM-levyjä ja audio-CD-levyjä. Aseman mukana toimitetulla ohjelmistolla voi polttaa DVD- ja CD-levyille videoita, valokuvia ja musiikkia sisältäviä tiedostoja, varmuuskopioida ja arkistoida tietoa DVD- tai CD-levyille ja tehdä kopioita henkilökohtaisista levyistä. Katso tarkempia lisätietoja ohjelmiston ohjetiedostoista. Iomega suosittelee, että käytät asemassa ainoastaan laadukkaita levyjä.

### Vianmääritys

**Tietokone ei tunnista asemaa**

- 1. Varmista, että kaikki kaapelit ovat hyvin kiinni. Varmista, että asemaan tulee virtaa.
- 2. Käynnistä tietokone uudelleen.
- 3. Varmista, että käytät aseman mukana toimitettua USB-kaapelia.
- 4. Jos käytät USB 2.0 -korttia, tarkista **Laitehallinnasta**, että kortti on asennettu ja toimii oikein.
- 5. Kytke asema suoraan tietokoneen USB-liitäntään. Älä käytä USB-keskitintä tai näppäimistöä.
- 6. Määritä Iomega DVD -aseman tunnus manuaalisesti.

#### **DVD/CD-luontiohjelmisto ei tunnista Iomega DVD -asemaa**

Iomega suosittelee käyttämään aseman mukana toimitettua DVD/CD-luontiohjelmistoa. Muut ohjelmistot eivät välttämättä tue Iomega DVD -asemaa. Katso ohjelmistotoimittajan verkkosivustolta tietoja yhteensopivuudesta.

**Saat virheilmoituksen luodessasi DVD- tai CD-levyjä**

Katso tarkempia lisätietoja ohjelmiston ohjetiedostoista ja vianmääritystiedoista.

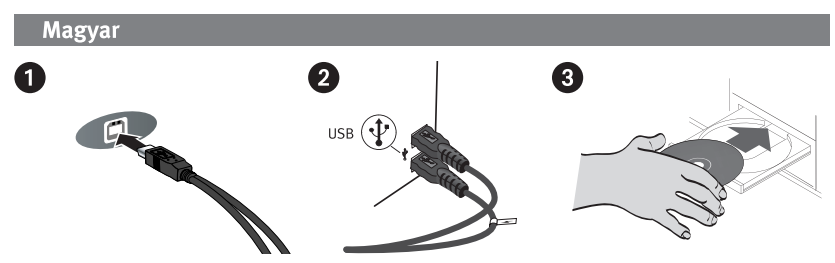

### **Gyorstelepítés**

- 1. Csatlakoztassa az USB-kábelt a meghajtó hátuljához.
- 2. Csatlakoztassa az adat- és tápkábelt a számítógép USB portjaihoz.

**Megjegyzés:** A ∕ szimbólummal jelölt tápkábelre csak akkor van szükség, ha a számítógép nem biztosít elegendő feszültséget a másik kábelen keresztül.

- 3. Helyezze be a CD-t, és telepítse a szoftvert. Ha a CD-menü nem nyílik meg automatikusan, indítsa el a CD-n lévő Start programot. A szoftver telepítéséhez kövesse az utasításokat. Ha a rendszer kéri, indítsa újra a számítógépet.
- 4. A meghajtó ikonja nem jelenik meg a Sajátgép vagy a Windows Intéző ablakokban. Ha nem jelenik meg a meghajtó a számítógépen, nézze meg a Hibaelháritás fejezetet.

**FIGYELEM!** Az adatok épségének megőrzése érdekében ne bontsa a meghajtó csatlakozását, amíg az aktív állapotot jelző fény villog. Vegye ki a lemezt, és végezze el az aktuális operációs rendszerben érvényes eljárást a hardverelem biztonságos eltávolításához.

### **Fontos biztonsági előírások**

 • Az Iomega® DVD-meghajtó lézert alkalmaz. A fedél eltávolítása vagy a készülék szervizelése következtében lézersugárzásnak teheti ki magát.

- A DVD-meghajtó nem tartalmaz felhasználó által javítható alkatrészeket. Bízza az összes szervizelési feladatot szakképzett munkatársra.
- Ne használjon sérült DVD- vagy CD-lemezeket az Iomega DVD-meghajtóban. A sérült lemezek a gyors sebesség miatt rázkódhatnak, ami a meghajtó sérülését okozhatja, vagy egyéb veszélyeket idézhet elő. Az Iomega azt javasolja, hogy jó minőségű lemezeket használjon.

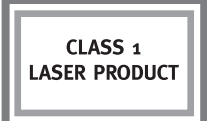

### **A meghajtó használata**

Az Iomega DVD-meghajtóval sokféle DVD- és CD-lemezt olvashat és írhat, valamint DVD/CDlemezeket és audio CD-ket játszhat le. A meghajtóhoz mellékelt szoftverrel DVD-re és CD-re írhatja videóit, fényképeit és zenéit, biztonsági másolatot készíthet adatfájljairól és másolatot készíthet saját lemezeiről. Részletes útmutatót a szoftver súgójában talál. Javasoljuk, hogy csak jó minőségű lemezeket használjon.

### **Hibaelhárítás**

#### **A számítógép nem ismeri fel a meghajtót**

- 1. Ellenőrizze a kábelek csatlakozását. Ellenőrizze, hogy a meghajtó kap-e áramot.
- 2. Indítsa újra a számítógépét.
- 3. Győződjön meg arról, hogy azt az USB-kábelt használja-e, amit a meghajtóhoz adtak.
- 4. Ha USB 2.0 kártyát használ, az Eszközkezelő alkalmazásban ellenőrizze, hogy megfelelően van-e telepítve és működik-e.
- 5. Próbálja közvetlenül a számítógép egyik USB portjához csatlakoztatni a meghajtót egy USB hub vagy a billentyűzet helyett.
- 6. Próbáljon manuálisan hozzárendelni egy meghajtóbetűjelet az Iomega DVD-meghajtóhoz.

#### **A DVD/CD-író szoftver nem Ismeri fel az Iomega DVD-meghajtót**

Javasoljuk, hogy a meghajtóhoz mellékelt DVD/CD-író programot használja. Lehet, hogy más szoftverek nem támogatják az Iomega DVD-meghajtót. Látogassa meg a szoftver gyártójának webhelyét, és olvassa el a kompatibilitási információkat.

#### **Hibaüzenet érkezik DVD-k vagy CD-k írásakor**

Olvassa el a szoftver súgójában a részletes utasításokat és a hibaelhárítási tanácsokat.

## eština 2 a  $_{\sf{USE}}$  ( $\Phi$

### **Rychlá instalace**

- 1. Zapojte kabel USB do zadní části jednotky.
- 2. Připojte napájecí i datové vodiče k portům USB v počítači.

**POZNÁMKA:** Vodič označený symbolem  $\neq$  poskytuje přídavné napájení a využívá se jen tehdy, pokud počítač neposkytuje dostatečné napájení USB prostřednictvím jiného vodiče.

- 3. Vložte do jednotky disk CD a nainstalujte software. Pokud se automaticky nespustí nabídka disku CD, otevřete spouštěcí program na tomto disku. Proveďte instalaci příslušného softwaru dle pokynů. Budete-li vyzváni k restartování počítače, restartujte počítač.
- 4. Ve složce Tento počítač nebo v programu Průzkumník Windows by se měla objevit ikona jednotky. Nezobrazí-li se jednotka v počítači, postupujte podle pokynů uvedených v části Vyhledání a odstranění závad.

**UPOZORNĚNÍ!** Chcete-li zajistit integritu dat, neodpojujte jednotku, pokud bliká kontrolka činnosti. Vysuňte disk a použijte standardní postup pro bezpečné odebrání hardwaru ve vašem operačním systému.

### **Důležitá bezpečnostní opatření**

- Jednotka DVD Iomega® využívá laser. Odstranění krytu nebo pokus opravit zapojené zařízení může způsobit vystavení laserovému záření.
	- Jednotka DVD neobsahuje žádné součásti, které může uživatel sám opravit. Veškeré opravy přenechejte kvalifikovaným servisním pracovníkům.

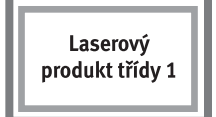

 • Do jednotky DVD Iomega nevkládejte poškozené disky DVD a CD. Poškozené disky se mohou při vysokých rychlostech rozpadnout a způsobit poškození jednotky nebo další potíže. Společnost Iomega doporučuje používat kvalitní disky.

### **Používání jednotky**

Jednotku DVD Iomega můžete použít ke čtení a zapisování na mnoho typů disků DVD a CD, jakožto i ke čtení nebo přehrávání disků DVD/CD-ROM a zvukových disků CD. Software dodávaný spolu s jednotkou lze použít k vypalování disků DVD a CD s oblíbenými videi, fotografiemi nebo hudebními soubory; k zálohování nebo archivaci datových souborů na disky DVD nebo CD; nebo k vytváření kopií vašich osobních disků. Podrobné informace naleznete v souborech nápovědy dodávaných spolu se softwarem. Společnost Iomega doporučuje používat v kombinaci s touto jednotkou pouze kvalitní disky.

### **Řešení problémů**

**Příslušnou jednotku počítače nelze rozpoznat.**

- 1. Zkontrolujte, zda jsou všechny kabely správně zapojeny. Ujistěte se, že je jednotka zapojena do sítě.
- 2. Zkuste restartovat počítač.
- 3. Ujistěte se, že jste použili kabel USB dodávaný spolu s jednotkou.
- 4. Pokud používáte kartu USB 2.0, zkontrolujte správce zařízení (Device Manager) a ověřte, že je karta nainstalována a pracuje správně.
- 5. Zkuste připojit jednotku přímo k jednomu z portů USB v počítači a nikoli k rozbočovači nebo ke klávesnici.
- 6. Zkuste manuálně přiřadit písmeno disku jednotce DVD Iomega.

#### **Software pro vytváření disků DVD/CD nerozpoznal jednotku DVD Iomega**

Společnost Iomega doporučuje používat software pro vytváření disků DVD/CD dodávaný spolu s jednotkou. Je možné, že jiný software nebude jednotku DVD Iomega podporovat. Informace o kompatibilitě naleznete na webových stránkách prodejce daného softwaru.

#### **Při vytváření disků DVD nebo CD se zobrazují chybové zprávy**

Podrobné informace týkající se instalace nebo řešení problémů naleznete v souborech nápovědy dodávaných spolu se softwarem.

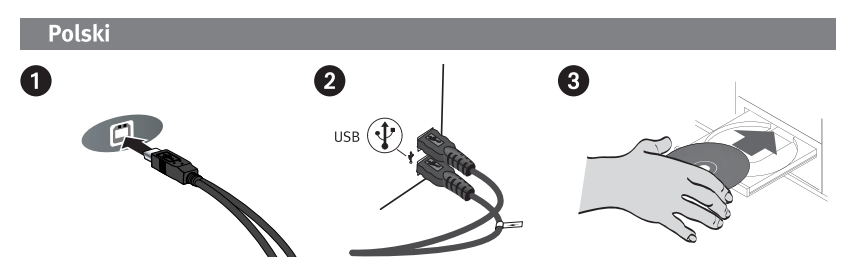

### **Szybka instalacja**

- 1. Podłącz kabel USB z tyłu napędu.
- 2. Podłącz kable USB i zasilania do portów USB w komputerze.

**UWAGA:** Przewód oznaczony symbolem <del>∕</del> zapewnia dodatkowe zasilanie i jest wymagany tylko wtedy, gdy komputer nie zapewnia odpowiedniego zasilania USB poprzez inną linię.

- 3. Włóż dysk CD i zainstaluj oprogramowanie. Jeśli menu dysku CD nie zostanie automatycznie uruchomione, z dysku CD uruchom program Start. Aby zainstalować oprogramowanie, postępuj zgodnie ze wskazówkami wyświetlanymi na ekranie. Jeśli wyświetlony zostanie odpowiedni monit, ponownie uruchom komputer.
- 4. Ikona dysku zostanie wyświetlona w oknie Mój komputer lub w oknie programu Eksplorator Windows. Jeśli napęd nie będzie dostępny w komputerze, zapoznaj się z informacjami w części **Rozwiązywanie problemów**.

**UWAGA!** Aby zapewnić integralność danych, nie należy odłączać napędu, gdy miga dioda

aktywności. Aby usunąć sprzęt, wyjmij dysk i wykonaj standardową procedurę usuwania sprzętu zalecaną dla danego systemu operacyjnego.

### **Ważne zalecenia dotyczące bezpieczeństwa**

- Napęd DVD Iomega® jest wyposażony w laser. Zdejmowanie pokrywy lub próba naprawy podłączonego urządzenia może doprowadzić do narażenia na działanie światła laserowego.
	- Napęd nie zawiera elementów, które użytkownik mógłby naprawić. Wszelkie naprawy należy pozostawić wykwalifikowanemu personelowi.

**PRODUKT LASEROWY KLASY 1** 

 • Do napędu DVD Iomega nie należy wkładać uszkodzonych dysków DVD-ROM lub CD-ROM. Uszkodzone dyski mogą rozpaść się przy wysokich prędkościach, powodując uszkodzenia napędu lub stwarzając inne niebezpieczeństwa. Firma Iomega zaleca stosowanie dysków wysokiej jakości.

### **Używanie napędu**

Napęd Iomega DVD pozwala odczytywać i zapisywać wiele rodzajów dysków DVD i CD, jak również odtwarzać dyski DVD/CD-ROM i audio CD. Dołączone oprogramowanie umożliwia nagrywanie dysków DVD i CD zawierających ulubione filmy, zdjęcia lub pliki muzyczne; oprogramowanie zapewnia również możliwość archiwizowania lub tworzenia kopii zapasowych danych na dyskach DVD lub CD, a także kopiowanie dysków. Szczegółowe instrukcje zawierają pliki pomocy oprogramowania. Firma Iomega zaleca stosowanie tylko dysków wysokiej jakości.

### **Rozwiązywanie problemów**

**Napęd nie jest rozpoznawany w komputerze**

- 1. Upewnij się, że wszystkie kable są odpowiednio podłączone. Sprawdź, czy napęd jest zasilany.
- 2. Spróbuj uruchomić ponownie komputer.
- 3. Upewnij się, że używasz kabla USB dostarczonego z napędem.
- 4. W przypadku używania karty USB 2.0 sprawdź w Menedżerze urządzeń, czy karta jest poprawnie zainstalowana i działa prawidłowo.
- 5. Podłącz napęd bezpośrednio do portu USB w komputerze, bez stosowania koncentratorów USB.
- 6. Ręcznie przypisz literę dysku do napędu Iomega DVD.

**Oprogramowanie do nagrywania dysków DVD/CD nie rozpoznaje napędu Iomega DVD** Firma Iomega zaleca korzystania z oprogramowania do nagrywania dysków DVD/CD dołączonego do napędu. Oprogramowanie innych producentów może nie obsługiwać napędu DVD Iomega. Informacje o zgodności są dostępne na stronie dostawcy oprogramowania.

#### **Błędy podczas nagrywania dysków DVD lub CD**

Szczegółowe instrukcje i informacje o rozwiązywaniu problemów zawierają pliki pomocy oprogramowania.

#### Русский

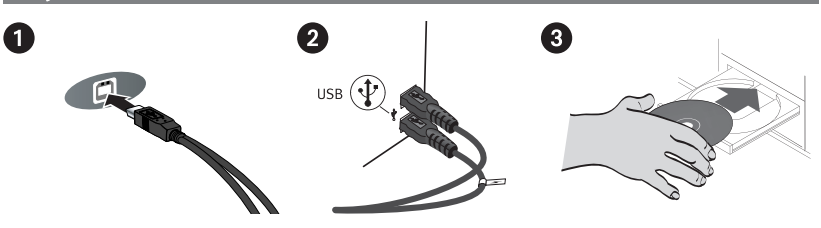

#### **Быстрая установка**

- 1. Подключите кабель USB к задней панели дисковода.
- 2. Подключите линию электропитания и линию передачи данных к портам USB компьютера.

ПРИМЕЧАНИЕ. Кабель дополнительного питания с символом <del>∕</del> необходим при подключении к компьютерам, которые не обеспечивают достаточного питания USB через основной кабель.

- 3. Вставьте компакт-диск и установите программу. Если меню компакт-диска не открывается автоматически, запустите программу Start на компакт-диске. Для установки программного обеспечения следуйте инструкциям. При появлении запроса перезагрузите компьютер.
- 4. В окне «Мой компьютер» и «Проводник Windows» появится значок дисковода. Если диск не отображается на экране компьютера, обратитесь к разделу «**Поиск и устранение неисправностей**» данного руководства.

**ВНИМАНИЕ!** Для обеспечения целостности данных не отключайте дисковод, когда мигает индикатор обращения. Извлеките диск и используйте процедуру безопасного отключения устройства, предусмотренную в используемой операционной системе.

#### **Важные меры предосторожности**

- В дисководе Iomega® DVD используется лазер. Снятие крышки или попытка ремонта подключенного устройства могут привести к воздействию опасного лазерного излучения.
- Продукт лазера типа 1
- В данном DVD-приводе отсутствуют детали, обслуживание которых может выполнять пользователь. Для обслуживания обращайтесь к квалифицированным специалистам.
- Не устанавливайте в дисковод Iomega DVD треснувшие DVD- или CD-диски. При вращении с высокой скоростью треснувшие диски могут разрушиться и стать причиной повреждения дисковода или получения травм. Компания Iomega рекомендует использовать высококачественные диски.

#### **Использование дисковода**

Можно использовать DVD-привод Iomega для чтения и записи различных типов DVD- и CD-дисков, а также для чтения и воспроизведения дисков DVD/CD-ROM и прослушивания дисков CD. Можно использовать входящее в комплект поставки привода программное обеспечение для записи дисков DVD и CD, содержащих избранные видеофайлы, фотографии или музыкальные файлы; для резервного копирования или архивирования файлов данных на DVD или CD; или для копирования личных дисков. Подробные инструкции см. в файлах справки, входящих в комплект программного обеспечения. Компания Iomega рекомендует использовать с приводом только диски высокого качества.

### **Поиск и устранение неисправностей**

**Привод не распознается компьютером**

- 1. Убедитесь, что все кабели надежно подключены. Убедитесь, что на дисковод подается питание.
- 2. Перезагрузите компьютер.
- 3. Убедитесь, что используется прилагаемый к дисководу кабель USB.
- 4. Если используется карта USB 2.0, проверьте «Диспетчер устройств» и убедитесь, что карта установлена и работает нормально.
- 5. Попробуйте подключить привод непосредственно к одному из разъемов USB на компьютере, а не к концентратору USB или порту на клавиатуре.
- 6. Попытайтесь вручную назначить DVD-приводу Iomega букву диска.

#### **Программой создания DVD/CD не распознается DVD-привод Iomega**

Компания Iomega рекомендует использовать программы создания DVD/CD, входящие в комплект поставки привода. Другие программы могут не поддерживать DVD-привод Iomega. Информацию о совместимости можно получить на официальном сайте производителя программного обеспечения.

#### **При создании DVD или CD появляются сообщения об ошибках**

Подробные инструкции, а также информацию по устранению неисправностей см. в файлах справки, входящих в комплект программного обеспечения.

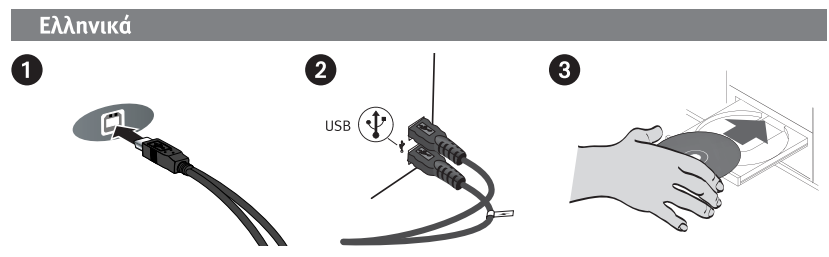

### **Γρήγορη Εγκατάσταση**

- 1. Συνδέστε το καλώδιο USB στο πίσω μέρος της συσκευής.
- 2. Συνδέστε τη γραμμή δεδομένων και τη γραμμή τροφοδοσίας στις θύρες USB του υπολογιστή σας.

 **ΣΗΜΕΙΩΣΗ:** Η γραμμή που επισημαίνεται με το σύμβολο παρέχει βοηθητική τροφοδοσία και η σύνδεσή της είναι απαραίτητη μόνο αν ο υπολογιστής σας δεν παρέχει επαρκή τροφοδοσία USB μέσω της άλλης γραμμής.

 3. Tοποθετήστε το CD και εγκαταστήστε το λογισμικό. Εάν το μενού του CD δεν ξεκινήσει αυτόματα, ξεκινήστε το πρόγραμμα Start στο CD. Ακολουθήστε τις οδηγίες για να ολοκληρώσετε την εγκατάσταση λογισμικού. Αν σας ζητηθεί, επανεκκινήστε τον υπολογιστή σας.

 4. Το εικονίδιο της συσκευής πρέπει να εμφανιστεί στο φάκελο Ο Υπολογιστής μου ή στην Εξερεύνηση των Windows. Αν δεν εμφανιστεί η συσκευή στον υπολογιστή σας, δείτε την ενότητα **Αντιμετώπιση προβλημάτων**.

**ΠΡΟΣΟΧΗ!** Για να διασφαλίσετε την ακεραιότητα των δεδομένων, μην αποσυνδέετε τη συσκευή όσο αναβοσβήνει η φωτεινή ένδειξη δραστηριότητας. Αφαιρέστε το δίσκο και ακολουθήστε την τυπική διαδικασία του λειτουργικού σας συστήματος για την ασφαλή κατάργηση υλικού.

### **Σημαντικές προφυλάξεις ασφαλείας**

- Η συσκευή Iomega® DVD χρησιμοποιεί λέιζερ. Αν αφαιρέσετε το κάλυμμα ή επιχειρήσετε να επισκευάσετε τη συσκευή αυτή όσο βρίσκεται σε λειτουργία ενδέχεται να προκαλέσει έκθεση σε ακτινοβολία λέιζερ.
	- Αυτή η συσκευή DVD δεν περιέχει εξαρτήματα που μπορούν να συντηρηθούν από το χρήστη. Παρακαλούμε αναθέστε κάθε εργασία συντήρησης σε εξουσιοδοτημένο προσωπικό.

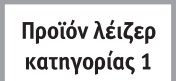

 • Μην χρησιμοποιείτε στη συσκευή Iomega DVD δίσκους DVD ή CD με ρωγμές. Οι δίσκοι με ρωγμές μπορεί να θρυμματιστούν σε μεγάλες ταχύτητες προκαλώντας υλικές ζημιές ή άλλους κινδύνους. Η Iomega συνιστά τη χρήση δίσκων υψηλής ποιότητας.

### **Χρήση του δίσκου σας**

Μπορείτε να χρησιμοποιήσετε τη συσκευή Iomega DVD για την ανάγνωση και εγγραφή πολλών τύπων DVD και δίσκων CD, καθώς και για την ανάγνωση και αναπαραγωγή δίσκων DVD/CD-ROM και CD ήχου. Μπορείτε να χρησιμοποιήσετε το λογισμικό που περιλαμβάνεται στη συσκευή για να εγγράψετε σε DVD και CD τα αγαπημένα σας βίντεο, φωτογραφίες ή μουσικά αρχεία, αντίγραφα ασφαλείας ή αρχεία δεδομένων ή για να δημιουργήσετε αντίγραφα των προσωπικών σας δίσκων. Δείτε τα βοηθητικά αρχεία που περιλαμβάνονται με το λογισμικό για λεπτομερείς οδηγίες. Η Iomega συνιστά τη χρήση μόνο δίσκων υψηλής ποιότητας με τη συσκευή σας.

### **Αντιμετώπιση προβλημάτων**

**Ο υπολογιστής σας δεν αναγνωρίζει τη συσκευή**

- 1. Βεβαιωθείτε ότι οι συνδέσεις των καλωδίων είναι σωστά τοποθετημένες. Βεβαιωθείτε ότι η συσκευή τροφοδοτείται με ρεύμα.
- 2. Δοκιμάστε να πραγματοποιήσετε επανεκκίνηση του υπολογιστή σας.
- 3. Βεβαιωθείτε ότι χρησιμοποιείτε το ίδιο καλώδιο USB που συνοδεύει τη μονάδα.
- 4. Εάν χρησιμοποιείτε κάρτα USB 2.0, ελέγξτε τη **Διαχείριση συσκευής** για να επιβεβαιώσετε ότι η κάρτα έχει εγκατασταθεί και λειτουργεί σωστά.
- 5. Προσπαθήστε να συνδέσετε τη συσκευή απευθείας σε μία από τις συνδέσεις USB στον υπολογιστή σας, παρά σε ένα διανομέα USB ή στο πληκτρολόγιο.
- 6. Προσπαθήστε να αντιστοιχίσετε ένα γράμμα μονάδας δίσκου στη συσκευή Iomega DVD.

#### **Το λογισμικό δημιουργίας DVD/CD δεν αναγνωρίζει τη συσκευή Iomega DVD**

Η Iomega συνιστά τη χρήση του λογισμικού δημιουργίας DVD/CD που περιλαμβάνεται στη συσκευή. Άλλα λογισμικά ίσως να μην υποστηρίζουν τη συσκευή Iomega DVD. Επισκεφτείτε την ιστοσελίδα του πωλητή λογισμικού για πληροφορίες συμβατότητας.

#### **Λαμβάνετε μηνύματα σφάλματος όταν δημιουργείτε DVD ή CD**

Δείτε τα βοηθητικά αρχεία που περιλαμβάνονται με το λογισμικό για λεπτομερείς οδηγίες και πληροφορίες για την επίλυση προβλημάτων.

استخدام محرك الأقراص يمكنك استخدام محرك أقراص Iomega DVD لقراءة أنواع عديدة من الأقراص المضغوطة وأقراص الفيديو الرقمية والكتابة عليها، بالإضافة إلى قراءة الأقراص المضغوطة وأقراص الفيديو الرقمية وأقراص الصوت المضغوطة أو تشغيلها. ويمكنك استخدام برنامج التشغيل المرفق مع محرك الأقراص للكتابة على أقراص الفيديو الرقمية والأقراص المضغوطة التي تحتوي على مقاطع الفيديو أو الصور أو ملفات الموسيقى المفضلة لديك؛ أو عمل نسخ احتياطية من ملفات البيانات الخاصة بك أو أرشفتها على أقراص فيديو رقمية أو أقراص مضغوطة؛ أو عمل نسخ من أقراصك الشخصية. للحصول على إرشادات تفصيلية، انظر ملفات التعليمات المرفقة مع برنامج التشغيل. توصي شركة lomega باستخدام الأقراص عالية الجودة فقط مع محرك الأقراص.

## استكشاف الأخطاء وإصلاحها

عدم تعرف جهاز الكمبيوتر على محرك الأقراص

- ١. تأكد من أن جميع توصيلات الكبلات محكمة. تأكد من وصول الطاقة إلى محرك الأقراص.
	- ٢. جرب إعادة تشغيل جهاز الكمبيوتر.
	- ٣. تأكد من استخدام كبل ∪5B المرفق مع محرك الأقراص.
- ٤. إذا كنت تستخدم بطاقة USB 2.0، فتحقق من [Device Manager/إدارة الأجهزة] للتأكد من تركيب الكارت وعمله بشكل صحيح.
	- ٥. جرب توصيل محرك الأقراص بأحد توصيلات usв الموجودة في جهاز الكمبيوتر الخاص بك مباشرة،بدلاَ من استخدام لوحة وصل usв أو لوحة المفاتيح.
		- ٦. جرب تخصيص حرف محرك أقراص لمحرك أقراص Iomega DVD يدوياً.

عدم تعرف برنامج إنشاء اقراص الفيديو الرقمية/الأقراص المضغوطة على Iomega DVD محرك أقراص

توصي شركة lomega باستخدام برنامج إنشاء أقراص الفيديو الرقمية/الأقراص المضغوطة المرفق مع محرك الأقراص. قد لا تدعم البرامج الأخرى محرك أقراص Iomega DVD. للحصول على معلومات حول التوافق، قم بزيارة موقع الويب الخاص ببائع البرنامج. ظهور رسائل خطأ عند إنشاء أقراص فيديو رقمية أو أقراص مضغوطة راجع ملفات التعليمات المرفقة مع برنامج التشغيل للحصول على إرشادات مفصلة ومعلومات حول استكشاف الأخطاء وإصلاحها.

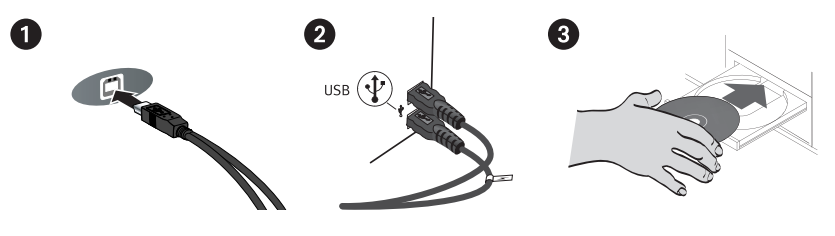

التركيب السريع

- ١. قم بتوصيل كبل USB بمؤخرة محرك الأقراص.
- ٢. قم بتوصيل كل من خطي البيانات والطاقة بمنافذ usв الموجودة بجهاز الكمبيوتر.
- ٣. ملاحظة: يوفر الخط الموضوع عليه الرمز [ ـ⁄ر ] طاقة مساعدة وتتم الاستعانة بها فقط إذا كان جهاز الكمبيوتر الخاص بك لا يوفر طاقة usв كافية عبر الخط الآخر.
- ٤. أدخل القرص المضغوط، ثم قم بتثبيت برنامج التشغيل. في حالة عدم فتح قائمة القرص المضغوط آليًا، قم بتشغيل برنامج البدء الموجود على القرص المضغوط. اتبع الإرشادات لإكمال تثبيت برنامج التشغيل. قم بإعادة تشغيل جهاز الكمبيوتر إذا طَلب منك ذلك.
- 0. سيظهر رمز محرك الأقراص في [My Computer/جهاز الكمبيوتر] أو [Windows Explorer/ مستكشف Windows]. في حالة عدم ظهور محرك الأقراص على جهاز الكمبيوتر، راجع استكشاف الأخطاء وإصلاحها.

تنبيه! لضمان سلامة البيانات، لا تقم بفصل محرك الأقراص أثناء وميض ضوء النشاط. قم بإخراج القرص واتبع الإجراء الاعتيادي لنظام التشغيل الخاص بك لإزالة الأجهزة بأمان.

> منتحات الليزر من الفئة1

احتياطات هامة للسلامة

- يستخدم محرك أقراص Iomega DVD شعاع الليزر. قد تؤدي إزالة الغطاء أو محاولة إصلاح هذا الجهاز أثناء توصيله إلى التعرض لأشعة الليزر.
- لا يحتوي محرك أقراص الفيديو الرقمية على أجزاء يمكن للمستخدم إصلاحها. والرجاء الرجوع في جميع عمليات الإصلاح إلى الموظفين المؤهَلين.
- لا تستخدم أقراص الفيديو الرقمية أو الأقراص المضغوطة مكسورة الحماية في محرك أقراص DVD Iomega. حيث قد تتحطم الأقراص مكسورة الحماية في السرعات العالية مما يتسبب في إلحاق ضرر بمحرك الأقراص أو قد تنشأ عنه أخطار أخرى. توصي شركة lomega باستخدام الأقراص عالية الجودة.

### Limited Warranty • Garantie Limitée Eingeschränkte Garantie • Garanzia limitata Garantía limitada • Garantia limitada • Beperkte garantie **Ограниченная гарантия**

#### **English**

Iomega warrants this hardware product to be free from defects in materials and workmanship for the warranty period. This non-transferable, limited warranty is only to you, the first end-user purchaser. The warranty begins on the date of purchase and lasts for a period of one (1) year for product purchased in the Americas or the Asia-Pacific region; ninety (90) days for Iomega reconditioned products purchased in these regions; or, two (2) years for product purchased by an end-user in Europe, the Middle East, or Africa.

This warranty does not apply to: (a) Iomega software products; (b) expendable components such as fuses or bulbs; or (c) third party products, hardware or software, supplied with the warranted product. Iomega makes no warranty of any kind on such products which, if included, are provided "AS IS." This warranty also excludes damage caused by accident, misuse, abuse, use of non-Iomega approved media, exposure of media to excessive magnetic fields, or external environmental causes.

Your sole and exclusive remedy for a covered defect is repair or replacement of the defective product, at Iomega's sole option and expense (shipping may be charged), and Iomega may use new or refurbished parts or products to do so. The replaced part/product will be warranted for the remainder of the original warranty or three (3) months from the date of shipment of such parts/products, whichever is longer. If Iomega is unable to repair or replace a defective product, your alternate exclusive remedy shall be a refund of the original purchase price.

The above is Iomega's entire obligation to you under this warranty. IN NO EVENT SHALL IOMEGA BE LIABLE FOR INDIRECT, INCIDENTAL, CONSEQUENTIAL OR SPECIAL DAMAGES OR LOSSES, INCLUDING LOSS OF DATA, USE, OR PROFITS EVEN IF IOMEGA HAS BEEN ADVISED OF THE POSSIBILITY OF SUCH DAMAGES. In no event shall Iomega's liability exceed the original purchase price of the drive or the media disk. Some jurisdictions do not allow the exclusion or limitation of incidental or consequential damages, so the above limitation or exclusion may not apply to you.

#### **Obtaining Warranty Service**

You must notify Iomega within the warranty period to receive warranty service. Just as technology and market conditions vary, Iomega's specific customer support policies (including fees for services) and procedures change over time. To obtain information about Iomega's current policies or warranty service, please visit our website at **www.iomega.com/supportpolicy.html** or write to: Iomega Customer Service, 4059 South 1900 West, Roy, UT 84067. Contact Information for Iomega Customer Service in Europe can be obtained on our Support website at **www.iomega.com/europe/support**. If your product is eligible for warranty service, you will be required to return it to Iomega, along with proper identification, a return authorization number obtained from the Iomega website or provided by the Iomega representative, and proof of purchase. Iomega will not protect, recover, or return data during warranty service so you should duplicate your data before shipment.

#### **Limitations**

THE ABOVE WARRANTY IS EXCLUSIVE AND IN LIEU OF ALL OTHER WARRANTIES, EXPRESS OR IMPLIED. To the extent permitted by applicable law, IOMEGA SPECIFICALLY DISCLAIMS ANY IMPLIED WARRANTIES, INCLUDING ANY IMPLIED WARRANTY OF MERCHANTABILITY OR FITNESS FOR A PARTICULAR PURPOSE. Any implied warranty required by applicable law shall be limited in duration to the express warranty term. Some jurisdictions do not allow disclaimers of implied warranties or limitations on how long an implied warranty lasts, so the above limitation may not apply to you. This warranty gives you specific legal rights and you may also have other rights that vary from jurisdiction to jurisdiction. Any suit for breach of any warranty on your Product must be filed within one (1) year of the first date the suit could have been brought.

#### **Français**

Iomega garantit que ce produit est exempt de tout vice de fabrication ou de malfaçon pendant toute la période de garantie. Cette garantie limitée n'est pas transférable et ne s'applique qu'à l'utilisateur final. La garantie est effective à partir de la date d'achat et reste ensuite valable pendant une période de un (1) an à compter de cette même date sur le continent américain ou dans la région Asie-Pacifique, quatre-vingt dix (90) jours pour les produits remis en état achetés dans les régions précédemment citées ou deux (2) ans dans le cadre d'un achat effectué par un utilisateur final en Europe, au Moyen-Orient ou en Afrique.

Cette garantie ne s'applique pas : (a) aux produits logiciels Iomega, (b) aux composants consommables comme les fusibles ou les ampoules ou (c) aux produits tiers, matériel ou logiciel, fournis avec le produit sous garantie. Iomega ne garantit en aucun cas ces produits qui, si inclus, sont fournis "EN L'ETAT". Sont exclus les dommages causés par un accident, une mauvaise utilisation, un usage abusif, l'utilisation de supports non fournis ou non approuvés par Iomega, une exposition excessive des supports à un champ magnétique ou tout autre cause externe d'origine naturelle.

Votre seul et unique recours en cas de défaut reconnu est la réparation ou le remplacement du produit défectueux, aux frais et à la discrétion de Iomega (l'expédition pourra vous être facturée). Iomega se réserve le droit d'utiliser des pièces ou produits neufs ou remis en état pour procéder à la réparation. L'élément/produit remplacé sera garanti pendant le reste de la garantie d'origine ou, au maximum, trois (3) mois à dater de l'expédition desdits éléments/produits. S'il s'avère que Iomega est dans l'impossibilité de réparer ou remplacer un produit défectueux, votre seul recours sera le remboursement du prix d'achat initial. L'obligation de garantie de Iomega envers vous se limite aux éléments cités précédemment. EN AUCUN CAS IOMEGA NE POURRA ETRE TENUE POUR RESPONSABLE DES DOMMAGES OU PERTES INDIRECTS, ACCESSOIRES OU SPECIAUX, Y COMPRIS LA PERTE DE DONNEES, DE L'IMPOSSIBILITE D'UTILISATION OU DE PROFIT ET CE MEME SI IOMEGA A ETE AVERTIE DE L'EVENTUALITE DE TELS DOMMAGES. En aucun cas la responsabilité de Iomega ne pourra s'étendre au-delà du prix d'achat initial de l'appareil ou du support. Certaines juridictions ne reconnaissent pas l'exclusion ou la limitation des dommages accessoires ou indirects. De ce fait, les limitations ou les exclusions énoncées cidessus peuvent ne pas être applicables dans votre cas.

#### **Obtention d'un service de garantie**

Pour bénéficier des services sous garantie, vous devez en avertir Iomega pendant la période de garantie. A l'image des technologies et des conditions du marché, les procédures et les politiques d'Iomega en matière d'assistance clientèle (notamment la tarification des services) sont susceptibles de varier dans le temps. Afin d'obtenir des informations pertinentes sur les politiques actuelles ou sur le service de garantie d'Iomega, veuillez visiter notre site Web **www.iomega.com/supportpolicy.html** ou nous écrire à l'adresse suivante : Iomega Customer Service, 4059 South 1900 West, Roy, UT 84067. Les coordonnées des services d'assistance clientèle d'Iomega en Europe se trouvent sur notre site Web d'assistance, **www.iomega.com/europe/support**. Si votre produit peut bénéficier du service sous garantie, vous devrez le retourner à Iomega, avec son identification détaillée, un numéro d'autorisation de retour obtenu à partir de notre site Web ou fourni par votre représentant Iomega et une preuve d'achat. Iomega ne protège, ne récupère ni ne retourne des données pendant le service de garantie ; assurez-vous donc de copier vos données avant d'expédier le matériel.

#### **Limites**

LA PRESENTE GARANTIE EST EXCLUSIVE ET TIENT LIEU DE TOUTE AUTRE GARANTIE, EXPRESSE OU IMPLICITE. Dans les limites de la législation en vigueur, IOMEGA DECLINE TOUTE GARANTIE IMPLICITE, Y COMPRIS TOUTE GARANTIE IMPLICITE DE COMMERCIALISATION OU D'ADAPTATION A UN USAGE PARTICULIER. Toute garantie implicite requise par la législation en vigueur sera limitée dans le temps à la durée de la garantie expresse. Certaines juridictions ne reconnaissent pas la déclaration de non-responsabilité des dommages accessoires ou indirects. De ce fait, les limitations ou les exclusions énoncées ci-dessus peuvent ne pas être applicables dans votre cas. Cette garantie vous donne certains droits spécifiques, mais vous pouvez également bénéficier de droits supplémentaires en fonction de la législation de votre état. Toute poursuite pour défaut de garantie sur votre produit devra être déposée dans un délai d'un an à compter du premier jour à partir duquel la poursuite peut être engagée.

#### **Deutsch**

Iomega garantiert, dass dieses Hardwareprodukt während des Garantiezeitraums keine Material- oder Herstellungsfehler aufweist. Diese nicht übertragbare, eingeschränkte Garantie gilt ausschließlich für Sie als ersten Käufer sowie Endnutzer dieses Produkts. Der Garantiezeitraum beginnt mit dem Erwerbsdatum und hat für folgenden Zeitraum Gültigkeit: ein (1) Jahr für Produkte, die in Nord-, Mittel- und Südamerika oder im asiatischpazifischen Raum erworben wurden; neunzig (90) Tage für alle bei Iomega überholten Produkte, die in diesen Regionen erworben wurden; zwei (2) Jahre für Produkte, die von Endverbrauchern in Europa, im Nahen Osten oder in Afrika erworben wurden.

Von dieser Garantie sind ausgenommen: (a) Iomega-Softwareprodukte; (b) Verschleißteile wie Sicherungen oder Glühbirnen; bzw. (c) Drittanbieterprodukte, -Hardware oder -Software, die im Lieferumfang des Produkts enthalten waren, auf das sich die Garantie bezieht. Iomega übernimmt hinsichtlich dieser Art von Produkten keinerlei Garantie. Falls diese im Lieferumfang enthalten sind, werden sie mit Abbedingen der Haftung für einen bestimmten Zweck zur Verfügung gestellt. Ausgenommen sind Schäden, die durch Unfall, Zweckentfremdung, unsachgemäße Verwendung, Verwendung von Medien, die nicht von Iomega zur Verfügung gestellt oder anerkannt wurden, Kontakt der Medien mit übermäßig starken Magnetfeldern oder Umwelteinflüssen verursacht wurden.

Ihr einziges und ausschließliches Rechtsmittel im Falle eines abgedeckten Defekts ist die Reparatur bzw. der Ersatz des defekten Produkts; die diesbezügliche Entscheidung sowie die anfallenden Kosten liegen ausschließlich bei Iomega (abgesehen von evtl. anfallenden Frachtkosten). Iomega kann hierzu neue oder gebrauchte Teile oder Produkte verwenden. Für das ersetzte Teil/Produkt wird für den Rest der ursprünglichen Garantiefrist oder für drei (3) Monate ab Versanddatum solcher Teile/Produkte Garantie geleistet, je nachdem, welcher Zeitraum länger ist. Falls die Reparatur bzw. der Ersatz eines defekten Produkts durch Iomega nicht möglich ist, ist Ihr einziges alternatives Rechtsmittel die Erstattung des ursprünglichen Kaufpreises. Die obigen Angaben stellen sämtliche Verpflichtungen dar, die Iomega Ihnen gegenüber im Rahmen dieser Garantie hat. IOMEGA IST UNTER KEINEN UMSTÄNDEN HAFTBAR FÜR MITTELBARE SCHÄDEN, SCHADENSERSATZ FÜR AUFWENDUNGEN BEI VERTRAGSERFÜLLUNG, FOLGESCHÄDEN ODER SPEZIELLE SCHÄDEN BZW. VERLUSTE, EINSCHLIESSLICH DATENVERLUST, NUTZUNGSAUSFALL SOWIE BETRIEBSUNTERBRECHUNG, SELBST WENN IOMEGA AUF DIE MÖGLICHKEIT SOLCHER SCHÄDEN HINGEWIESEN WURDE. Die Haftung von Iomega übersteigt keinesfalls den ursprünglichen Kaufpreis des jeweiligen Laufwerks oder Datenträgers. Gemäß einiger Rechtsprechungen ist der Ausschluss bzw. die Einschränkung von Schadensersatz für Aufwendungen bei Vertragserfüllung bzw. Folgeschäden nicht zulässig, sodass die oben genannten Ausschluss- bzw. Einschränkungsklauseln für Sie möglicherweise nicht relevant sind.

#### **Inanspruchnahme des Garantieservice**

Um den Garantieservice in Anspruch nehmen zu können, müssen Sie Iomega innerhalb der Garantiefrist benachrichtigen. Die spezifischen Kundendienstrichtlinien von Iomega (einschließlich der Servicegebühren) sowie die entsprechenden Vorgehensweisen können sich aufgrund der veränderlichen Technologie und Marktbedingungen ändern. Wenn Sie gerne mehr über die aktuellen Kundendienstangebote oder Garantieleistungen von Iomega erfahren möchten, besuchen Sie unsere Website unter **www.iomega.com/supportpolicy.html**. Sie können sich auch unter folgender Adresse schriftlich mit Iomega in Verbindung setzen: Iomega Customer Service, 4059 South 1900 West, Roy, UT 84067. Informationen zur Kontaktaufnahme mit dem Kundendienst von Iomega finden Sie auf unserer Kundendienst-Website unter **www.iomega.com/europe/support**. Wenn für Ihr Produkt Garantieanspruch besteht, müssen Sie es mit ordnungsgemäßer Identifikation, der über die Iomega Website oder vom Vertreter zur Verfügung gestellten Nummer der Rückgabeberechtigung sowie dem Kaufnachweis an Iomega zurück senden. Im Rahmen des Garantieservice werden Daten von Iomega weder geschützt noch wiederhergestellt oder zurückgegeben, weshalb es sich empfiehlt, Ihre Daten vor dem Versand zu duplizieren.

#### **Einschränkungen**

BEI DER OBIGEN GARANTIE HANDELT ES SICH UM EINE AUSSCHLIESSLICHE GARANTIE, DIE ANSTELLE ALLER WEITEREN GARANTIEN, AUSDRÜCKLICHER ODER STILLSCHWEIGENDER NATUR, GÜLTIGKEIT HAT. Innerhalb des gesetzlich zulässigen Rahmens SCHLIESST IOMEGA AUSDRÜCKLICH JEGLICHE STILLSCHWEIGENDEN GARANTIEN AUS, EINSCHLIESSLICH JEGLICHER STILLSCHWEIGENDER GARANTIE HINSICHTLICH DER MARKTGÄNGIGKEIT BZW. DER EIGNUNG FÜR EINEN BESTIMMTEN ZWECK. Sämtliche stillschweigenden Garantien, die laut geltendem Recht gewährt werden müssen, sind auf die Laufzeit der ausdrücklichen Garantie beschränkt. Gemäß einiger Rechtsprechungen ist der Haftungsausschluss stillschweigender Garantien oder die Einschränkung bezüglich der Laufzeit stillschweigender Garantien nicht zulässig, sodass die obigen Einschränkungsklauseln für Sie möglicherweise nicht relevant sind. Durch diese Garantie werden Ihnen gewisse subjektive Rechte verliehen,

und Sie verfügen u. U. über weitere Rechte, die je nach Rechtsprechung variieren. Sämtliche Klagen hinsichtlich Garantieverletzungen in Bezug auf Ihr Produkt müssen innerhalb 1 Jahres erhoben werden. Ausschlaggebend hierfür ist das Datum, zu dem die Klageerhebung erstmalig möglich war.

#### **Italiano**

Iomega garantisce che questo prodotto hardware è privo di difetti di fabbricazione e dei materiali durante l'intero periodo di validità della garanzia. La presente garanzia limitata, non trasferibile, è da considerarsi valida per il solo utente finale e non può quindi essere ceduta a terze parti. La garanzia decorre a partire dalla data di acquisto del prodotto e ha validità di un (1) anno per i prodotti acquistati nelle Americhe o nella regione dell'Estremo Oriente e Oceania; la garanzia ha una validità di novanta (90) giorni per i prodotti Iomega ricondizionati acquistati in tali regioni; oppure di due (2) anni per i prodotti acquistati dall'utente finale in Europa, Medio Oriente o Africa.

La presente garanzia non è da ritenersi valida per: (a) i prodotti software Iomega; (b) i materiali di consumo, come ad esempio i fusibili o le lampadine; o (c) i prodotti di terze parti, hardware o software, forniti in dotazione con il prodotto coperto da garanzia. Iomega non fornisce alcun tipo di garanzia su tali prodotti che, se inclusi, vengono forniti "COSÌ COME SONO". Si considera escluso da garanzia il danno causato da incidente, l'uso improprio, l'abuso, l'utilizzo di supporti non approvati da Iomega, l'esposizione dei supporti a campi magnetici particolarmente intensi o a cause ambientali esterne.

L'unico ed esclusivo diritto risarcitorio esercitabile in caso di difetto di un prodotto coperto da garanzia è la riparazione o la sostituzione del prodotto difettoso, a sola discrezione e interamente a carico di Iomega; Iomega ha inoltre la facoltà di utilizzare componenti o prodotti nuovi o rimessi a nuovo. È prevista la copertura del componente/prodotto sostituito per tutto il periodo di validità della garanzia stipulata originariamente o per i tre (3) mesi successivi alla data di spedizione di tale componente/prodotto, quale che sia la situazione temporale che risulti più conveniente per garantire l'estendibilità della garanzia. Nell'eventualità in cui Iomega non sia in grado di riparare o sostituire il prodotto difettoso, l'unico diritto risarcitorio alternativo esercitabile dall'acquirente consiste nella restituzione del prezzo di acquisto del prodotto originale. Quanto sopra enunciato costituisce l'obbligo contrattuale cui attenersi ai sensi della presente garanzia. IN NESSUN CASO IOMEGA DOVRÀ ESSERE RITENUTA RESPONSABILE DI EVENTUALI DANNI INDIRETTI, INCIDENTALI, CONSEGUENZIALI O SPECIALI O DI ALTRI DANNI TRA CUI LE PERDITE DI DATI, UTILIZZO O DI PROFITTO, INDIPENDENTEMENTE DAL FATTO CHE IOMEGA FOSSE AL CORRENTE DELLA POSSIBILITÀ CHE SI POTESSERO VERIFICARE TALI DANNI. In nessun caso la responsabilità di Iomega potrà superare il prezzo di acquisto originale dell'unità o del supporto. Poiché alcune giurisdizioni non prevedono l'esclusione o la limitazione di danni incidentali o conseguenziali, la limitazione o l'esclusione di cui sopra potrebbe non avere alcuna validità giuridica.

#### **Come ottenere servizi di assistenza durante il periodo di validità della garanzia**

Per ricevere assistenza durante il periodo di validità della garanzia, è necessario inviare opportuna notifica a Iomega entro detto periodo. Le politiche di assistenza clienti Iomega (compresi i servizi a pagamento) e le relative procedure variano in base alle esigenze di mercato e alle tecnologie emergenti. Per ottenere informazioni sulle procedure Iomega in vigore, visitare il sito Web all'indirizzo **www.iomega.com/supportpolicy.html** o scrivere a Iomega Customer Service, 4059 South 1900 West, Roy, UT 84067. Le informazioni sui contatti dell'Assistenza clienti di Iomega in Europe sono disponibili sul sito Web del Supporto tecnico all'indirizzo **www.iomega.com/ europe/support**. Nel caso in cui il prodotto sia idoneo a ricevere gli interventi manutentivi previsti dalla garanzia, sarà necessario restituire il prodotto a Iomega unitamente al relativo codice, al numero di autorizzazione per la restituzione disponibile sul sito Web di Iomega o fornito dal rivenditore Iomega e la prova di acquisto. Poiché Iomega non prevede la protezione, il ripristino o la restituzione dei dati durante l'esecuzione degli interventi di manutenzione, si consiglia sempre di duplicarli prima di procedere alla spedizione del prodotto.

#### **Limitazioni**

LA PRESENTE GARANZIA HA NATURA ESCLUSIVA, PERTANTO SOSTITUISCE QUALUNQUE ALTRA GARANZIA ESPLICITA O IMPLICITA. Nella misura in cui sia consentito dalle leggi in vigore, IOMEGA DISCONOSCE ESPRESSAMENTE EVENTUALI GARANZIE IMPLICITE, COMPRESE QUELLE IMPLICITE DI COMMERCIABILITÀ O DI IDONEITÀ A FINI SPECIFICI. Eventuali garanzie implicite previste dalla legislazione vigente devono essere limitate nel tempo in base a quanto sancito dai termini della garanzia esplicita. Poiché alcune giurisdizioni non prevedono il ricorso a formule di diniego di garanzie implicite o limitazioni sulla durata di validità di tale garanzia, è possibile che la limitazione di cui sopra non abbia alcuna validità nel caso specifico. La presente garanzia concede particolari diritti legali, nonché eventuali altri diritti suscettibili di variazione in base alla giurisdizione specifica. Eventuali risarcimenti per violazione dei termini contenuti nella garanzia devono essere richiesti entro 1 anno dalla data in cui è possibile intraprendere un'azione legale.

#### **Español**

Iomega garantiza que este producto de hardware está libre de defectos de materiales y mano de obra durante el período de garantía. Esta garantía limitada e intransferible es sólo para usted, el primer comprador usuario final. El período de garantía comienza en la fecha de compra y tiene una duración de un (1) año para productos adquiridos en el continente americano, la región Asia-Pacífico; noventa (90) días para productos reacondicionados de Iomega adquiridos en estas regiones; o dos (2) años para productos adquiridos por un usuario final en Europa, Oriente Medio o África.

Esta garantía no se aplica a: (a) productos de software de Iomega, (b) consumibles como fusibles o lámparas, o (c) productos, hardware o software, de terceros incluidos con el producto en garantía. Iomega no ofrece ningún tipo de garantía para dichos productos que, si están incluidos, se proporcionan "TAL CUAL". Se excluyen de esta garantía los daños provocados por accidente, uso incorrecto, abuso, uso de discos no suministrados o no autorizados por Iomega, exposición excesiva de los discos a campos magnéticos o por causas ambientales externas al producto.

Su única y exclusiva compensación por un defecto cubierto es la reparación o sustitución del producto defectuoso, a elección y cargo de Iomega (el porte puede ser cobrado); Iomega puede utilizar piezas o productos nuevos o reparados para tal fin. La garantía de la pieza o producto repuesto tendrá la validez del resto de la garantía original o tres (3) meses desde la fecha de envío de dichas piezas o productos, sea cual sea su duración. Si Iomega no puede reparar o sustituir un producto defectuoso, su única compensación alternativa será un reembolso del precio de compra original. Lo expuesto anteriormente es la única obligación de Iomega con respecto a usted según esta garantía. EN NINGÚN CASO IOMEGA SERÁ RESPONSABLE DE CUALQUIER DAÑO INDIRECTO, INCIDENTAL O RESULTANTE NI DE PÉRDIDAS, INCLUIDA LA PÉRDIDA DE DATOS, USO O BENEFICIOS INCLUSO SI SE HA ADVERTIDO A IOMEGA DE LA POSIBILIDAD DE TALES DAÑOS. En ningún caso la responsabilidad de Iomega superará el precio de compra original de la unidad o el disco. Algunas jurisdicciones no permiten la exclusión o limitación de los daños incidentales o resultantes, por lo que es posible que la limitación o exclusión anterior no se aplique a usted.

#### **Obtención de servicio de garantía**

Para recibir el servicio de garantía deberá notificar su caso al Iomega durante el período de garantía. La política y procedimientos de asistencia al cliente de Iomega (incluidas las tarifas de los servicios) cambian al ritmo que lo hacen la tecnología y las condiciones del mercado. Para obtener información acerca de las políticas actuales de Iomega o del servicio de garantía, visite nuestra página Web en **www.iomega.com/supportpolicy.html** o escriba a: Iomega Customer Service, 4059 South 1900 West, Roy, UT 84067, EE.UU. Para obtener información sobre el servicio de atención al cliente de Iomega en Europa, visite nuestra página Web de asistencia: **www.iomega.com/europe/support**. Si tiene derecho a que su producto reciba servicio de garantía, se le pedirá que lo devuelva a Iomega, junto con la identificación adecuada, un número de autorización de devolución obtenido del sitio Web de Iomega o proporcionado por el representante, y una prueba de compra. Iomega no protegerá, recuperará o devolverá datos durante el servicio de garantía, por lo que debe duplicarlos antes del envío.

#### **Limitaciones**

LA GARANTÍA ANTERIOR ES EXCLUSIVA Y SUSTITUYE LAS DEMÁS GARANTÍAS, EXPRESAS O IMPLÍCITAS. En la medida permitida por la ley aplicable, IOMEGA RENUNCIA ESPECÍFICAMENTE A CUALQUIER TIPO DE GARANTÍA, INCLUIDAS LA GARANTÍA IMPLÍCITA DE COMERCIABILIDAD O IDONEIDAD PARA UN FIN DETERMINADO. Cualquier garantía implícita requerida por la ley aplicable estará limitada a la duración del plazo de la garantía expresa. Algunas jurisdicciones no permiten la renuncia de las garantías implícitas ni limitación en la duración de una garantía limitada, con lo que es posible que la limitación anterior no se aplique a usted. Esta garantía le otorga derechos legales específicos y es posible que también tenga otros derechos que varían de una jurisdicción a otra. Cualquier demanda por violación de la garantía del producto será presentada en un plazo de 1 año desde la primera fecha en la que la demanda pudiera haber sido interpuesta.

#### Português

A Iomega garante que este produto de hardware encontra-se isento de defeitos de material e de mão-de-obra durante todo o período de garantia. Esta garantia limitada e intransferível destina-se unicamente ao consumidor, o primeiro comprador usuário final. A garantia começa na data da compra e dura por um período de um (1) ano por produto adquirido nas Américas ou na região da Ásia-Pacífico; noventa (90) dias por produtos Iomega recondicionados adquiridos nestas regiões; ou, dois (2) anos por produto adquirido por um usuário final na Europa, no Oriente Médio ou na África.

Esta garantia não se aplica a: (a) produtos de software da Iomega; (b) componentes perecíveis, como fusíveis ou lâmpadas, ou (c) produtos de terceiros, hardware ou software, fornecidos com o produto garantido. A Iomega não oferece garantias de qualquer espécie sobre tais produtos que, quando incluídos, são fornecidos "NO ESTADO". Estão excluídos os dados causados por acidente, uso impróprio, abuso, uso de mídia não fornecida ou aprovada pela Iomega, exposição da mídia a campos magnéticos excessivos ou causas ambientais externas.

O único e exclusivo recurso do usuário com referência a defeitos cobertos pela garantia é o reparo ou substituição do produto defeituoso, segundo escolha e determinação da Iomega (a remessa pode ser cobrada). Para tanto, a Iomega poderá utilizar peças ou produtos novos ou recondicionados. A peça ou o produto substituído será coberto pelo tempo restante da garantia original ou por 3 (três) meses a serem contados a partir da data de envio do mesmo, prevalecendo o tempo mais longo. Se a Iomega não puder reparar ou substituir um produto defeituoso, o único recurso alternativo exclusivo será a restituição da importância paga originalmente pela aquisição do produto. O exposto acima representa todas as obrigações da Iomega para com o usuário sob esta garantia. EM NENHUMA EVENTUALIDADE A IOMEGA PODERÁ SER RESPONSABILIZADA POR PERDAS OU DANOS INDIRETOS, INCIDENTAIS, EMERGENTES OU ESPECIAIS, INCLUINDO PERDA DE DADOS, USO OU LUCROS, MESMO QUE A IOMEGA TENHA SIDO ADVERTIDA QUANTO À POSSIBILIDADE DE TAIS DANOS. Em nenhuma eventualidade a responsabilidade da Iomega excederá o preço original de aquisição da unidade ou disco de mídia. Algumas jurisdições não permitem a exclusão ou limitação de danos incidentais ou emergentes, portanto a limitação ou exclusão acima poderá não se aplicar ao usuário.

#### **Obtenção de serviço de garantia**

É preciso notificar a Iomega dentro do período de garantia para receber o serviço de garantia. Os procedimentos da Iomega, assim como suas políticas específicas de suporte ao cliente (incluindo taxas de serviços), mudam conforme as condições tecnológicas e de mercado. Para obter informações sobre as políticas atuais da Iomega ou sobre o serviço de garantia, visite nosso website em

**www.iomega.com/supportpolicy.html** ou escreva para: Iomega Customer Service, 4059 South 1900 West, Roy, UT 84067. Informações de contato para o atendimento ao cliente da Iomega na Europa podem ser obtidas em nosso website de Suporte em **www.iomega.com/europe/support**. Caso o produto tenha direito ao serviço de garantia, será necessário devolvê-lo à Iomega, acompanhado da identificação apropriada: o número da autorização de retorno obtido no website da Iomega ou fornecido pelo representante da Iomega e uma comprovação de aquisição. A Iomega não protege, recupera ou retorna dados durante o serviço de garantia, portanto o usuário deve fazer cópia dos documentos antes da remessa.

#### **Limitações**

A GARANTIA ACIMA É EXCLUSIVA E SUBSTITUI TODAS AS OUTRAS GARANTIAS, EXPRESSAS OU IMPLÍCITAS. Na extensão permitida pelas leis aplicáveis, A IOMEGA DESOBRIGA-SE ESPECIFICAMENTE DE QUAISQUER GARANTIAS IMPLÍCITAS, INCLUINDO QUALQUER GARANTIA IMPLÍCITA DE COMERCIALIZAÇÃO OU ADEQUAÇÃO A UM DETERMINADO PROPÓSITO. Quaisquer garantias implícitas exigidas pelas leis aplicáveis deverão ser limitadas, em duração, ao prazo da garantia expressa. Algumas jurisdições não permitem a desobrigação de garantias implícitas ou limitações sobre a duração de uma garantia implícita, portanto a limitação acima pode não se aplicar ao usuário. Esta garantia outorga direitos legais específicos ao usuário, mas o usuário também poderá ter direitos que variam conforme sua jurisdição. Qualquer processo judicial por violação de qualquer garantia sobre o Produto deverá ser aberto no prazo de 1 ano, a contar da primeira data na qual a ação poderia ter sido movida.

#### **Nederlands**

Iomega garandeert voor de garantieperiode dat dit hardwareproduct vrij is van materiaal- en productiefouten. Deze niet-overdraagbare beperkte garantie geldt alleen voor u, de eerste eindgebruiker die het product heeft aangeschaft. De garantie gaat in op de dag van aankoop en loopt af na één (1) jaar voor producten die gekocht zijn op het Amerikaanse continent of in Azië en het Stille-Oceaangebied; negentig (90) dagen voor vervangende Iomega-producten die in deze regio's zijn gekocht; of twee (2) jaar voor producten die door een eindgebruiker in Europa, het Midden-Oosten of Afrika zijn gekocht.

Deze garantie geldt niet voor: (a) softwareproducten van Iomega; (b) verbruiksartikelen zoals zekeringen of lampjes; of (c) producten, hard- of software, van derden die zijn meegeleverd met het product waarvoor de garantie geldt. Iomega biedt geen enkele garantie voor dergelijke producten: indien meegeleverd, worden deze als zodanig meegeleverd. Uitgesloten wordt schade veroorzaakt door een ongeluk, verkeerd gebruik, misbruik, gebruik van niet door Iomega geleverde of goedgekeurde media, blootstelling van media aan extreme magnetische velden of externe oorzaken die met de omgeving samenhangen.

Uw enige en exclusieve verhaalsrecht voor een gedekt defect is reparatie of vervanging van het defecte product, uitsluitend door Iomega te bepalen en te betalen, en Iomega kan daarvoor nieuwe of gereviseerde onderdelen of producten gebruiken. Het vervangen onderdeel/product wordt gegarandeerd voor de rest van de oorspronkelijke garantie of drie (3) maanden vanaf de datum van verzending van deze onderdelen/producten, als dit langer is. Als Iomega een defect product niet kan repareren of vervangen, is uw alternatieve exclusieve verhaalsrecht beperkt tot restitutie van de oorspronkelijke aanschafprijs. Het hierboven beschrevene is de volledige verplichting van Iomega aan u op grond van deze garantie. IOMEGA IS IN GEEN GEVAL AANSPRAKELIJK VOOR INDIRECTE SCHADE, INCIDENTELE SCHADE, GEVOLGSCHADE OF SPECIALE SCHADE OF VERLIEZEN, INCLUSIEF VERLIES VAN GEGEVENS, GEBRUIK OF WINST, OOK ALS IOMEGA OP DE HOOGTE IS GESTELD VAN DE MOGELIJKHEID VAN DERGELIJKE SCHADE. In ieder geval is de financiële aansprakelijkheid van Iomega beperkt tot de oorspronkelijke aanschafprijs van de drive of de mediadisk. In sommige rechtsgebieden is de uitsluiting of beperking van incidentele schade of gevolgschade niet toegestaan, waardoor het bovenstaande mogelijk niet voor u van toepassing is.

#### **Service onder de garantie krijgen**

U moet Iomega binnen de garantieperiode laten weten dat u een beroep wilt doen op de garantieservice. Iomega's specifieke beleid voor klantenondersteuning (evenals vergoedingen voor services) en procedures worden regelmatig aangepast aan de veranderende technologie en marktsituatie. Bezoek Iomega op **www. iomega.com/supportpolicy.html** voor meer informatie over het huidige beleid van Iomega of schrijf naar: Iomega Customer Service, 4059 South 1900 West, Roy, UT 84067, VS. U vindt de contactinformatie voor de klantenservice van Iomega in Europa via onze website voor ondersteuning: **www.iomega.com/europe/support**. Als uw product in aanmerking komt voor de garantieservice, moet u het artikel retourneren aan Iomega met de juiste identificatie, een retourbonnummer dat u via de Iomega-website of een Iomega-vertegenwoordiger hebt gekregen en een bewijs van aankoop. Iomega kan tijdens de garantieservice geen gegevens beveiligen, herstellen of terugsturen. U moet bijgevolg zelf uw gegevens kopiëren voordat u het product verzendt.

#### **Beperkingen**

BOVENSTAANDE GARANTIE IS EXCLUSIEF EN VERVANGT ALLE ANDERE GARANTIES, EXPLICIET OF IMPLICIET. Voorzover toegestaan door de toepasselijke wetgeving, WIJST IOMEGA SPECIFIEK ALLE IMPLICIETE GARANTIES AF, INCLUSIEF ALLE IMPLICIETE GARANTIES VAN VERKOOPBAARHEID OF GESCHIKTHEID VOOR EEN BEPAALD DOEL. Elke impliciete garantie die de geldende wetgeving vereist, wordt in duur beperkt tot de expliciete garantietermijn. In sommige rechtsgebieden is afwijzing van impliciete garanties of beperkingen ten aanzien van de duur van impliciete garanties niet toegestaan. Mogelijk geldt de bovenstaande beperking dan ook niet voor u. Deze garantie geeft u specifieke wettelijke rechten en mogelijk hebt u ook andere rechten, die per rechtsgebied kunnen verschillen. Elk verzoek wegens schending van enige garantie op uw product moet binnen één jaar na de eerste datum waarop het verzoek kon zijn ingebracht, worden ingediend.

#### Русский

Компания Iomega гарантирует, что данное оборудование не содержит дефектов в материалах и способно исправно проработать в течение всего гарантийного периода. Это ограниченная гарантия, не подлежащая передаче, распространяется только на первого приобретателя. Гарантийный период отсчитывается с даты продажи и длится в течение одного (1) года для продукции, приобретенной в Северной и Южной Америке или странах Азиатско-тихоокеанского региона; девяноста (90) дней для отремонтированной продукции

компании Iomega, приобретенной в этих регионах; или двух (2) лет для продукции, приобретенной конечным пользователем в странах Европы, Ближнего Востока или Африки.

Данная гарантия не распространяется на: (a) программные продукты компании Iomega; (б) расходные компоненты, например предохранители или лампочки; или (в) продукты, оборудование или программное обеспечение сторонних производителей, поставляемое вместе с гарантийным оборудованием. Компания Iomega не предоставляет гарантию на такого рода продукцию, которая (при наличии) поставляется по принципу «КАК ЕСТЬ». Данная гарантия также не распространяется на повреждения, вызванные несчастными случаями, неправильным или плохим обращением, использованием носителей, не одобренных компанией Iomega, воздействием на носители данных сильных магнитных полей или факторов окружающей среды.

Единственной и исключительной компенсацией возможных дефектов является ремонт или замена неисправного оборудования по усмотрению компании Iomega (вопрос об оплате транспортных расходов решается отдельно), при этом для устранения выявленных дефектов компания Iomega может использовать новые или восстановленные детали или изделия. На замененную деталь/продукцию будет распространяться оставшееся время исходной гарантия или период три (3) месяца с даты доставки такой детали/продукции, в зависимости от того, какой период дольше. Если компания Iomega не может отремонтировать или заменить дефектную продукцию, может быть рассмотрен вопрос о возврате денег, уплаченных за товар.

Вышеназванное охватывает все обязательства компании Iomega в рамках этой гарантии. НИ ПРИ КАКИХ ОБСТОЯТЕЛЬСТВАХ КОМПАНИЯ IOMEGA НЕ БУДЕТ НЕСТИ ОТВЕТСТВЕННОСТИ ЗА ПРЯМЫЕ, СЛУЧАЙНЫЕ, КОСВЕННЫЕ ИЛИ ПОСЛЕДОВАВШИЕ ПОВРЕЖДЕНИЯ И ПОТЕРИ, В ТОМ ЧИСЛЕ ЗА УТРАТУ ДАННЫХ ИЛИ ВОЗМОЖНОСТИ ИСПОЛЬЗОВАНИЯ, УПУЩЕННУЮ ВЫГОДУ ИЛИ ДОХОД, ДАЖЕ ЕСЛИ КОМПАНИЯ IOMEGA СООБЩИЛА О ВОЗМОЖНОСТИ ТАКИХ ПОВРЕЖДЕНИЙ ИЛИ ПОТЕРЬ. Ни при каких обстоятельствах ответственность компании Iomega не может превышать продажной стоимости проигрывателя или диска. Законодательство некоторых стран не допускает исключения или ограничения на ответственность за случайные или последующие повреждения, поэтому вышеназванные ограничения могут быть не применимы в вашей стране.

#### **Получение гарантийного обслуживания**

Компания Iomega должна быть уведомлена о необходимости гарантийного обслуживания в течение гарантийного периода. Так как технологии и конъюнктура рынка меняются, процедуры и политика поддержки клиентов компании Iomega (включая оплату за обслуживание) также могут измениться со временем. Для получения сведений о текущей политике компании Iomega или о гарантийном обслуживании посетите веб-сайт компании **www.iomega.com/supportpolicy.html** или напишите по адресу: Iomega Customer Service, 4059 South 1900 West, Roy, UT 84067. Контактная информация для обслуживания клиентов компании Iomega может быть найдена в разделе поддержки на веб-сайте **www. iomega.com/europe/support**. Если продукция подлежит гарантийному обслуживанию, то необходимо возвратить ее компании Iomega вместе с документацией, учетным номером, полученным на официальном веб-сайте Iomega или назначенным представителем Iomega, и документами, подтверждающими факт покупки. Компания Iomega не несет ответственности за сохранность и восстановление данных во время гарантийного обслуживания, поэтому необходимо сделать резервную копию данных перед отправкой оборудования на гарантийное обслуживание или ремонт.

#### **Ограничения**

ВЫШЕУКАЗАННОЕ ГАРАНТИЙНОЕ ОБЯЗАТЕЛЬСТВО ЯВЛЯЕТСЯ ЕДИНСТВЕННЫМ И ЗАМЕНЯЕТ ВСЕ ПРОЧИЕ ГАРАНТИИ, ЯВНЫЕ ИЛИ ПОДРАЗУМЕВАЕМЫЕ. В соответствии с действующим законодательством, КОМПАНИЯ IOMEGA НЕ БЕРЕТ НА СЕБЯ ЛЮБЫЕ ПОДРАЗУМЕВАЕМЫЕ ГАРАНТИИ, В ТОМ ЧИСЛЕ ЛЮБЫЕ ПОДРАЗУМЕВАЕМЫЕ ГАРАНТИИ ТОВАРНОГО СОСТОЯНИЯ ИЛИ ПРИГОДНОСТИ ИСПОЛЬЗОВАНИЯ ДЛЯ КОНКРЕТНЫХ ЦЕЛЕЙ. Любые подразумеваемые гарантии, необходимые для соблюдения применимого законодательства, будут ограничиваться продолжительностью заявленной гарантии. Законодательство некоторых стран не допускает исключения или ограничения в период срока действия подразумеваемой гарантии, поэтому вышеуказанные ограничения могут не иметь юридической силы в отдельных странах. Эта гарантия дает определенные законные права, кроме того, вы можете также обладать другими правами, зависящими от юрисдикции. Любое судебное преследование за нарушение любой гарантии на продукцию должно быть начато в течение одного (1) года с даты подачи иска.

Regulatory Information • Informations relatives à la réglementation Gesetzliche Bestimmungen • Informazioni sulle regolamentazioni Información reglamentaria • Informações regulamentares Regulatieve informatie • **Сведения о нормативных требованиях**

#### **Manufacturer/Responsible Party**

Iomega Corporation 4059 South 1900 West Roy, UT 84067 USA

#### **English**

#### **CE (European Community)**

This Iomega product conforms to the following European Directive(s)and Standard(s): Application of Council Directive: 2004/108/EC. Standards to which Conformity is declared: EN55022, EN55024, EN61000-3-2, EN61000-3-3. Importer's Name: Iomega International, S.A. Type of Equipment: Information Technology Equipment.

#### **Waste Electrical and Electronic Equipment (WEEE)**

In accordance with European Directive 2002/96/EC on Waste Electrical and Electronic Equipment (WEEE), the presence of the above symbol on the product or on its packaging indicates that this item must not be disposed of in the normal unsorted municipal waste stream. Instead, it is the user's responsibility to dispose of this product by returning it to a collection point designated for the recycling of electrical and electronic equipment waste. Separate collection of this waste helps to optimize the recovery and recycling of any reclaimable materials and also reduces the impact on human health and the environment.

For more information concerning the correct disposal of this product, please contact your local authority or the retailer where this product was purchased.

#### **FCC**

This equipment complies with Part 15 of the FCC Rules. Operation is subject to the following conditions: (1) This device may not cause harmful interference, and (2) this device must accept any interference received, including interference that may cause undesired operation.

## **Tested To Comply<br>With FCC Standards FOR HOME OR OFFICE USE**

NOTE: This equipment has been tested and found to comply with the limits for a Class B digital device, pursuant to part 15 of the FCC Rules. These limits are designed to provide reasonable protection against harmful interference in a residential installation. This equipment generates, uses and can radiate radio frequency energy and, if not installed and used in accordance with the instructions, may cause harmful interference to radio communications. However, there is no guarantee that interference will not occur in a particular installation. If this equipment does cause harmful interference to radio or television reception, which can be determined by turning the equipment off and on, the user is encouraged to try to correct the interference by one of more or the following measures:

- Reorient or relocate the receiving antenna.
- Increase the separation between the equipment and receiver.
- Connect the equipment into an outlet on a circuit different from that to which the receiver is connected.
- Consult the dealer or an experienced radio/TV technician for help.

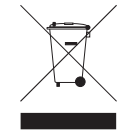

#### **Canadian Verification**

This Class B digital apparatus meets all requirements of the Canadian Interference-Causing Equipment Regulations (ICES-003, Class B).

#### **Francais**

#### **CE (Union européenne)**

Ce produit Iomega est certifié conforme aux normes et directives européennes suivantes : Application de la directive du Conseil : 2004/108/EC. Conformité déclarée pour les normes suivantes : EN55022, EN55024, EN61000-3-2, EN61000-3-3. Nom de l'importateur : Iomega International, S.A. Type d'équipement : matériel informatique.

#### **Déchets d'équipements électriques et électroniques (WEEE)**

Conformément à la Directive européenne 2002/96/EC relative aux déchets d'équipements électriques et électroniques (WEEE), la présence du symbole ci-dessus sur un produit ou sur son emballage indique que cet article ne doit pas être mis au rebut avec les déchets municipaux normaux non-triés. La responsabilité incombe à l'utilisateur de ramener ce produit à un endroit dédié au recyclage des déchets d'équipements électriques et électroniques. La collecte indépendante de ces déchets permet d'optimiser la récupération et le recyclage des matériaux récupérables et de minimiser l'impact sur la santé des personnes et l'environnement.

Pour de plus amples informations concernant la mise au rebut appropriée de ce produit, contactez les autorités locales ou le revendeur auprès duquel le produit a été acheté.

#### **Vérifi cation pour le Canada**

Cet appareil numérique de classe B est conforme aux normes définies dans les réglementations canadiennes sur les appareils générant des interférences radio (Canadian Interference-Causing Equipment Regulations, ICES-003, Class B).

#### **Deutsch**

#### **CE (Europäische Union)**

Dieses Iomega-Produkt hält die Bestimmungen der folgenden EU-Richtlinie(n) und Norm(en) ein: Umsetzung der Richtlinie des Rats:

2004/108/EC. Normen, deren Einhaltung festgestellt wurde: EN55022, EN55024, EN61000-3- 2, EN61000-3-3. Name des Importeurs: Iomega International, S.A. Gerätetyp: Einrichtungen der Informationstechnik.

#### **WEEE-Abfallverordnung (Waste Electrical and Electronic Equipment)**

In Übereinstimmung mit der europaweiten Vorschrift 2002/96/EC zu Elektrik- und Elektronikabfällen (WEEE) weist das Vorhandensein des obigen Symbols auf dem Produkt oder der Verpackung desselben darauf hin, dass dieser Artikel nicht mit dem gewöhnlichen Hausmüll entsorgt werden darf. Es liegt vielmehr in der Verantwortung des Verbrauchers, das Produkt an einer für die Wiederverwertung von Elektrik- und Elektronikabfällen vorgesehenen Sammelstelle zu entsorgen. Die getrennte Entsorgung dieser Abfälle trägt zur Optimierung der Wiederaufbereitung jeglichen recyclingfähigen Materials sowie zur Verringerung von Gesundheits- und Umweltschäden bei.

Weitere Informationen zur korrekten Entsorgung dieses Produkt erhalten Sie beim Händler oder der Behörde, bei dem oder bei der es erworben wurde.

#### **Italiano**

#### **CE (Unione Europea)**

Questo prodotto Iomega è conforme alle direttive e agli standard europei: Applicazione della direttiva comunitarie: 2004/108/EC. Dichiarazione di conformità agli standard: EN55022, EN55024, EN61000- 3-2, EN61000-3-3. Nome importatore: Iomega International, S.A. Tipo di apparecchiatura: dispositivo informatico.

#### **Waste Electrical and Electronic Equipment (WEEE)**

In conformità a quanto sancito dalla Direttiva europea 2002/96/EC, nota anche come WEEE (Waste Electrical and Electronic Equipment), la presenza di questo simbolo sul prodotto o sulla confezione indica che il prodotto non deve in alcun modo essere smaltito nei normali cassonetti di raccolta. Al contrario, è responsabilità dell'utente provvedere al corretto smaltimento del prodotto in appositi punti di raccolta destinati al riciclaggio delle apparecchiature elettriche ed elettroniche inutilizzate. La raccolta differenziata di tali rifiuti consente di ottimizzare il recupero e il riciclaggio di materiali riutilizzabili, riducendo nel contempo i rischi legati alla salute dell'uomo e l'impatto ambientale.

Per maggiori informazioni sul corretto smaltimento del prodotto, contattare l'autorità locale o il rivenditore presso cui è stato acquistato il prodotto.

#### **Español**

#### **CE (Comunidad Europea)**

Este producto Iomega se ajusta a las siguientes directivas y estándares europeos: Aplicación de la Directiva del Consejo: 2004/108/EC. Estándares con los que se declara Conformidad: EN55022, EN55024, EN61000-3-2, EN61000-3-3. Nombre del importador: Iomega International, S.A. Tipo de equipo: Equipo de tecnología de la información.

#### **Residuos de aparatos eléctricos y electrónicos (WEEE)**

Conforme a la Directiva europea 2002/96/EC sobre Residuos de aparatos eléctricos y electrónicos (RAEE), la presencia del símbolo anterior sobre el producto o en el embalaje indica que este artículo no debe arrojarse al flujo de residuos no clasificados municipal. Es responsabilidad del usuario desechar este producto llevándolo a un punto de recogida designado para el reciclaje de residuos de aparatos eléctricos y electrónicos. La recogida por separado de este residuo ayuda a optimizar la recuperación y reciclaje de cualquier material reciclable y también reduce el impacto en la salud y el entorno.

Para obtener más información acerca del desecho correcto de este producto póngase en contacto con la autoridad local o el distribuidor donde adquirió este producto.

#### Português

#### **CE (Comunidade Européia)**

Este produto da Iomega está em conformidade com as Seguintes diretivas e padrões europeus: Aplicação da Directiva do Conselho:

2004/108/EC. Padrões em relação aos quais a conformidade foi declarada: EN55022, EN55024, EN61000-3-2, EN61000-3-3. Nome do importador: Iomega International, S.A. Tipo de equipamento: Equipamento de tecnologia da informação.

#### **Nederlands**

#### **CE (Europese Gemeenschap)**

Dit Iomega-product voldoet aan de volgende Europese Richtlijn(en) en Norm(en): Toepassing van Richtlijn: 2004/108/EC van de Europese Commissie. Normen waarmee de conformiteit wordt verklaard: EN55022, EN55024, EN61000-3-2, EN61000-3-3 en EN60825-1. Naam van importeur: Iomega International, S.A. Type apparatuur: Informatietechnologie-apparatuur.

#### **Afgedankte elektrische en elektronische apparatuur (WEEE)**

In overeenstemming met de Europese richtlijn 2002/96/EG betreffende afgedankte elektrische en elektronische apparatuur (AEEA) geeft de vermelding van het hierboven vermelde symbool op het product of de verpakking aan dat dit artikel niet in de normale, niet-gesorteerde stedelijke afvalstroom mag worden verwerkt. In plaats daarvan ligt de verantwoordelijkheid van de afvoer van dit product bij de gebruiker, die het dient aan te bieden bij een inzamelpunt voor de recyclage van afgedankte elektrische en elektronische apparatuur. De gescheiden inzameling van dit afval helpt de eventuele te recupereren materialen terug te winnen of te recycleren en vermindert de impact ervan op het milieu en de gezondheid van de mens.

Voor meer informatie betreffende de juiste afvoermethode voor dit product, neemt u contact op met de plaatselijke overheid of de winkelier bij wie dit product is gekocht.

#### Русский

#### **CE (Европейский Союз)**

Данная продукция компании Iomega соответствует следующим директивам и стандартам Европейского Союза: Директивы ЕС: 2004/108/EC. Стандарты, требованиям которых отвечает устройство: EN55022, EN55024, EN61000-3-2, EN61000-3-3. Название поставщика: Iomega International, S.A. Тип оборудования: оборудование для информационных технологий.

#### **Утилизация электронного и электротехнического оборудования (WEEE)**

В соответствии с директивой 2002/96/EC в отношении утилизации электронного и электротехнического оборудования (WEEE), наличие вышеупомянутого значка на оборудовании или на его упаковке указывает на то, что устройство должно утилизироваться специальных образом. Потребитель несет ответственность за утилизацию данного устройства путем его доставки на сборный пункт, предназначенный для приемки электронного и электротехнического оборудования на переработку. Отдельный сбор таких отходов помогает оптимизировать их переработку и уменьшить вредное влияние на здоровье человека и окружающую среду.

Дополнительные сведения в отношении правильной утилизации данного устройства могут быть получены у продавца устройства или у уполномоченного представителя компании-производителя.

### **English**

For service and support for your Iomega product, visit us at **www.iomega.com**.

### **Français**

Pour obtenir du service et de l'assistance pour votre produit Iomega, visitez notre site à l'adresse suivante : **www.iomega.com**.

### **Deutsch**

Servicedienstleistungen und Kundendienst für Ihr Iomega Produkt fi nden Sie unter **www.iomega.com**.

### **Italiano**

Per ottenere assistenza e supporto per il prodotto Iomega in uso, visitare il sito Web all'indirizzo **www.iomega.com**.

### **Español**

Para obtener información sobre servicio y asistencia técnica para su producto Iomega, visítenos en **www.iomega.com**.

### **Русский**

Для получения обслуживания и поддержки продукта Iomega посетите веб-сайт **www.iomega.com/support**.

### العربية

للحصول على الخدمات والدعم المتوافرين لمنتج lomega الذي لديك. يرجى زيارة الموقع الإلكتروني .www.iomega.com/support

Copyright © 2009 Iomega Corporation. All rights reserved. Iomega and the stylized "i" logo are either registered trademarks or trademarks of Iomega Corporation in the United States and/or other countries. Microsoft and Windows are either registered trademarks or trademarks of Microsoft Corporation in the United States and/or other countries. Certain other product names, brand names, and company names may be trademarks or designations of their respective owners.